# **UNIVERSITI TEKNOLOGI MALAYSIA**

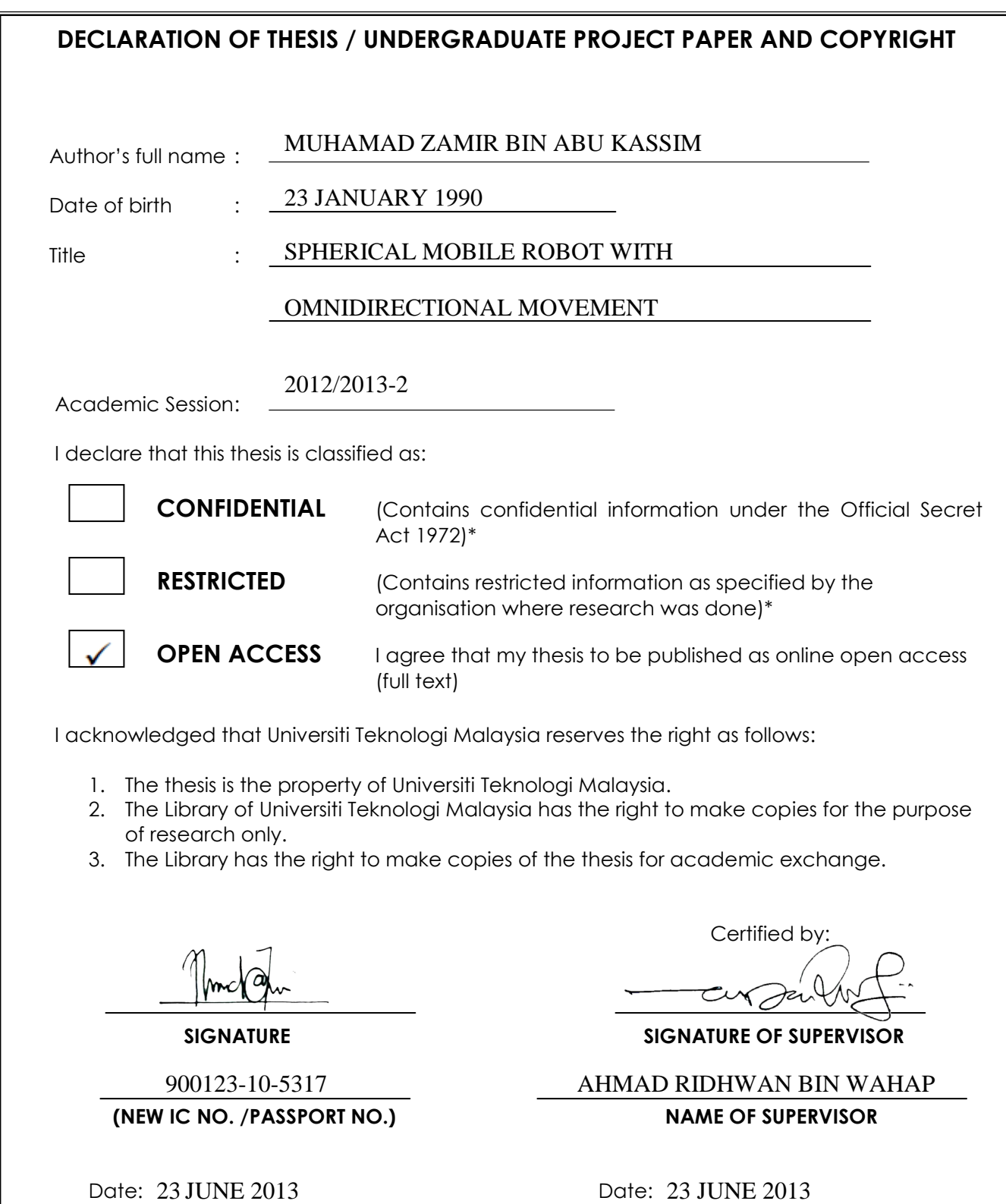

**NOTES:** \* if the thesis is CONFIDENTIAL or RESTRICTED, please attach with the letter from the organization with period and reasons for confidentiality or restriction

"I hereby declare that I have read this thesis and in my opinion this thesis is sufficient in terms of scope and quality for the award of the degree of Bachelor of Engineering (Electric-Mechatronic)"

Signature :………………………………………

Name of Supervisor : AHMAD RIDHWAN BIN WAHAP

Date : 23 JUNE 2013

## SPHERICAL MOBILE ROBOT WITH OMNIDIRECTIONAL MOVEMENT

MUHAMAD ZAMIR BIN ABU KASSIM

A thesis submitted in fulfillment of the requirements for the award of the degree of Bachelor of Engineering (Electrical – Mechatronics)

> Faculty of Electrical Engineering University Teknologi Malaysia

> > JUNE 2013

## **DECLARATION**

"I declare that this thesis is entitled "Spherical Mobile Robot with Omnidirectional Movement", is the result of my own research except as cited in the references. The thesis has not been accepted for any degree and is not concurrently submitted in candidature of any other degree,"

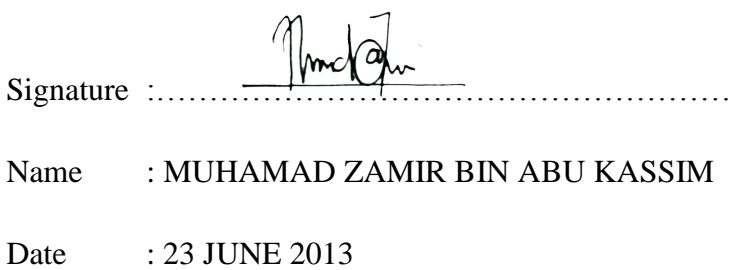

Specially to my family beloved parents siblings, friends for their eternal support, encouragement and inspiration throughout my journey of education.

#### **ACKNOWLEDGEMENT**

I would like to give my sincere appreciation to my supervisor, Mr. Ahmad Ridhwan Bin Wahap for the encouragement, advices and guidance that have led to the success of this project.

I would also like to take this opportunity to express my deepest grateful appreciation to my family member who always gives fully moral support and advice for me. The support from my family makes me more confident in doing this final year project.

My fellow friends should also be recognized for their continual encouragement and support. My sincere appreciation also extends to my entire course mates who have provided assistance at various occasions. The views and tips are very useful indeed

I am also indebted to University Teknologi Malaysia (UTM) particularly Faculty of Electrical Engineering (FKE) for their assistance in carrying out my project and provide accommodations to fulfill the objectives of this project.

## **ABSTRACT**

Rolling is a way of moving and it provides moving in any direction. If we can control the movement direction and speed of a rolling object then we can move the object anywhere with any speed. These capabilities are an advantage for a mobile robot that can move in such a way. In this project, a spherical mobile robot will be developed. This robot consists of a spherical structure, the motion control system and the computer program in a PC as the main controller. This robot has several advantages. First, this spherical robot can easily recover from collision with obstacles due to its shape. Second, the body of the spherical robot will protect internal circuitry and inner structure from having external shocks or dust. Besides that, spherical structure will allow the motion in tightly constrained spaces. Finally, this robot has minimal friction due to minimal contact point with the ground leading to low-energy motion. The motion control system of this spherical robot is fully constructed inside the spherical body. The control system on board is built based on Arduino Uno microcontroller. The mobility of the spherical robot is based on disturbing the system equilibrium by changing the center of gravity of the robot. This is done by moving the load which is attached at the end of servo that will displace the spherical robot's center of gravity to generate torque and creates rotational motion. The spherical robot is controlled wirelessly via Bluetooth connected with PC. In order to encompass the control of spherical robot, Graphical User Interface (GUI) is developed. This spherical robot can move Omni-directionally means it can move in any direction to reach any desired position.

## **ABSTRAK**

Bergolek merupakan salah satu cara untuk bergerak di mana ia menyediakan pergerakan ke semua arah. Jika kita dapat mengawal arah pergerakan dan kelajuan sesuatu objek yang bergolek maka kita dapat menggerakan object ke mana-mana dengan kelajuan tertentu. Kemampuan-kemampuan ini merupakan satu kelebihan kepada robot yang boleh bergerak sedemikian. Dalam projek ini, robot bergerak sfera akan dibangunkan. Robot ini mempunyanyi struktur berbentuk sfera, system kawalan gerakan dan program komputer dalam PC sebagai pengawal utama. Robot ini ada beberapa kelebihan. Pertama, robot sfera ini mudah puluh dari perlanggaran dengan halangan oleh kerana bentuknya. Kedua, badan robot sfera ini akan melindungi litar dan struktur dalaman daripada mengalami hentakan luaran atau habuk. Selain itu, struktur sfera akan membenarkan pergerakan di kawasan yg sempit. Akhir sekali, robot ini mempunyanyi geseran minima disebabkan titik sentuhan yg minimum dengan lantai maka ia membawa kepada pergerakan tenaga rendah. Sistem kawalan gerakan robot ini sepenuhnya di bina dalam tubuh sfera. Sistem kawalan dibina berdasarkan mikropengawal Arduino Uno. Mobiliti robot sfera adalah dengan mengganggu keseimbangan sistem dengan menyesarkan pusat graviti robot. Ini dilakukan dengan memindahkan beban yg terdapat di penghujung servo yang akan mengubah pusat graviti robot dengan menghasilkan tork lalu mencipta gerakan putaran. Robot sfera dikawal melalui komputer secara tanpa wayar melalui Bluetooh. Untuk mengawal pergerakan robot, Antaramuka Pengguna Grafikal telah dibangunkan. Robot sfera ini boleh bergerak pelbagai arah yang membawa maksud ia boleh bergerak ke mana-mana arah yg ingin dituju.

# **CONTENT**

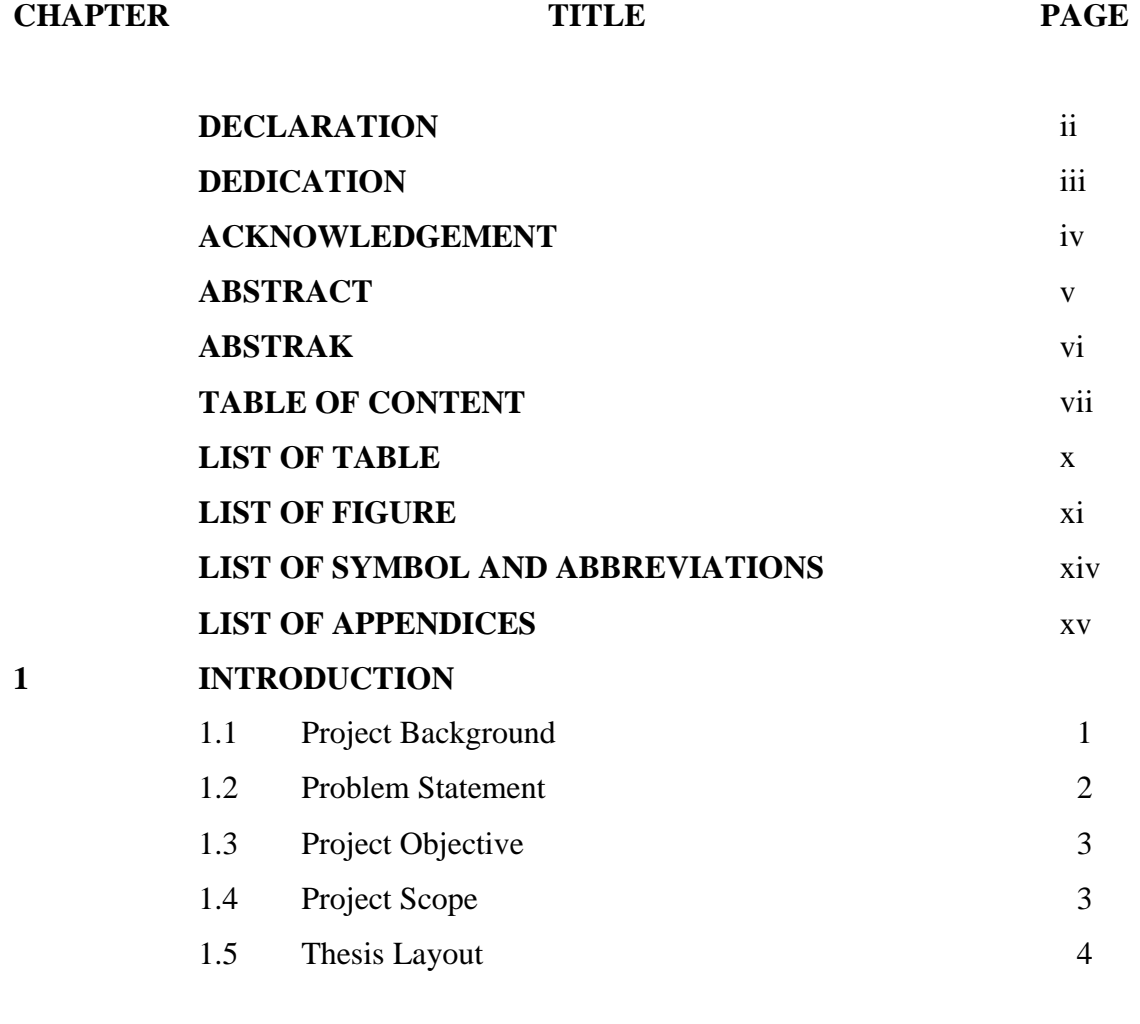

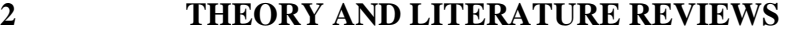

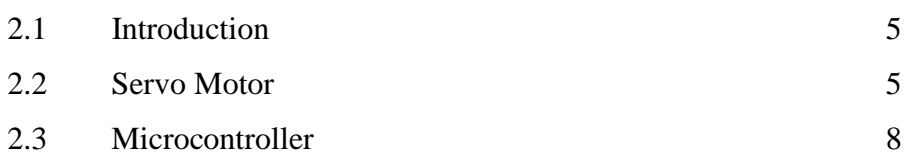

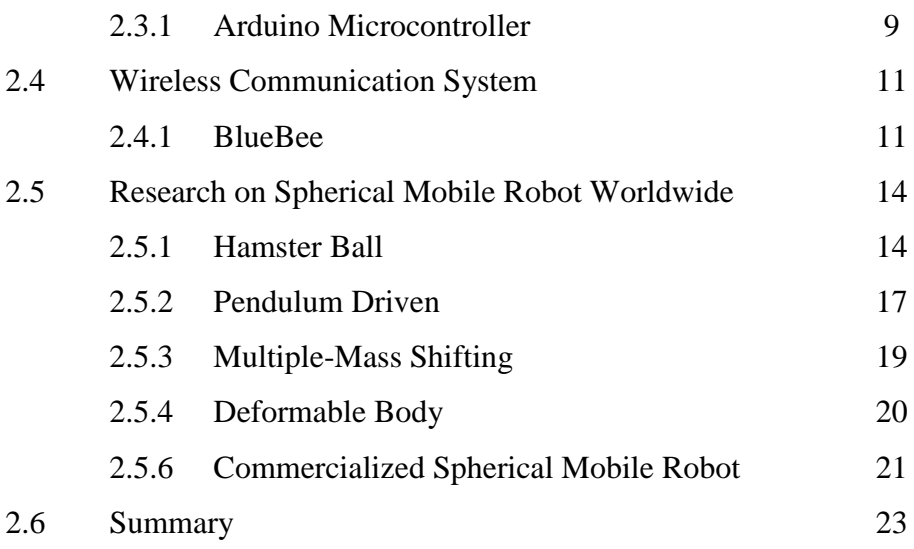

# **3 SYSTEM DESIGN**

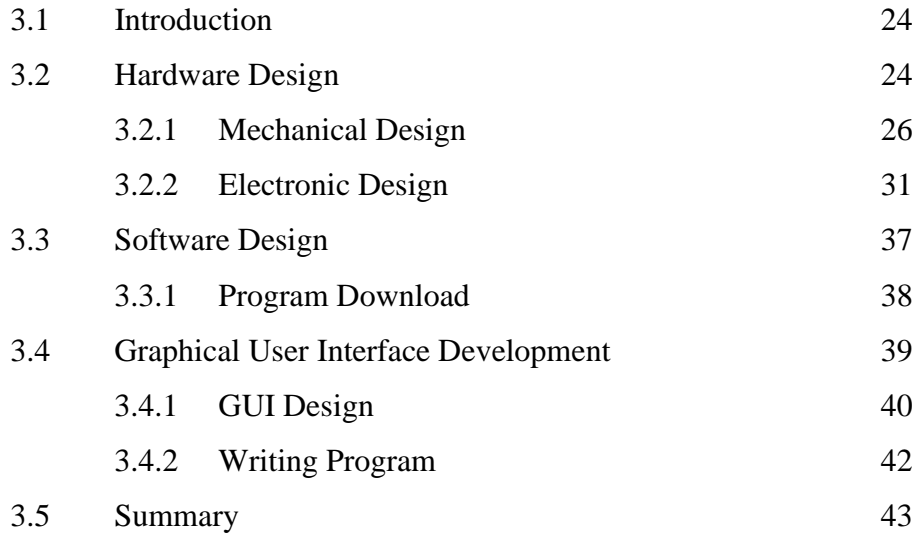

## **4 RESULT AND DISCUSSION**

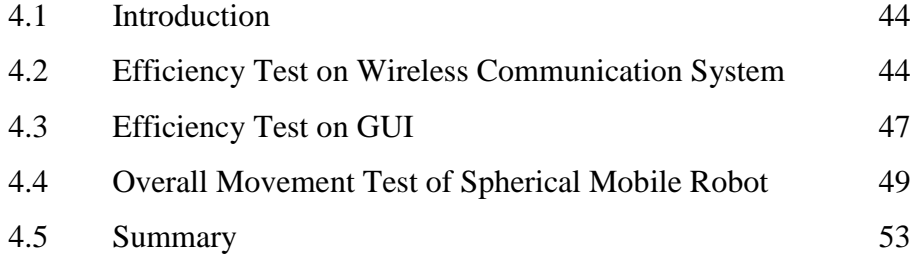

viii

# **5 CONCLUSION**

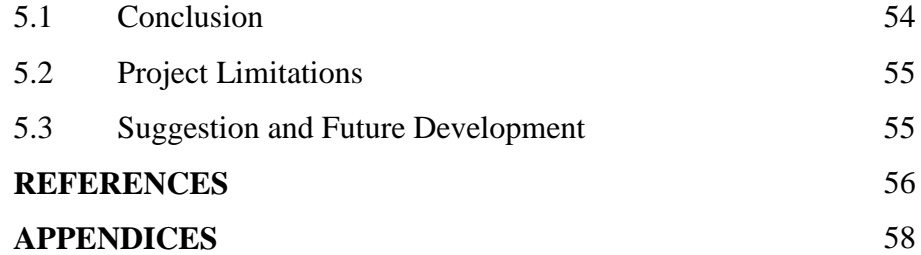

# **LIST OF TABLES**

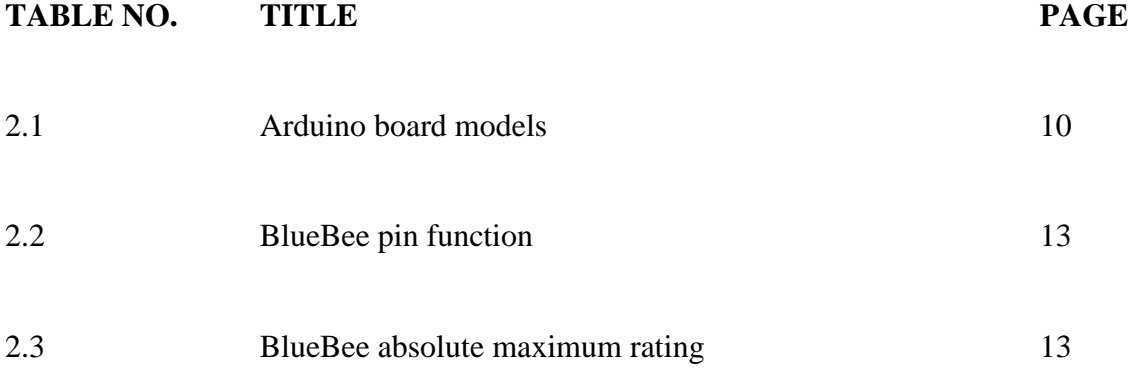

# **LIST OF FIGURE**

# **FIGURE NO. TITLE PAGE**

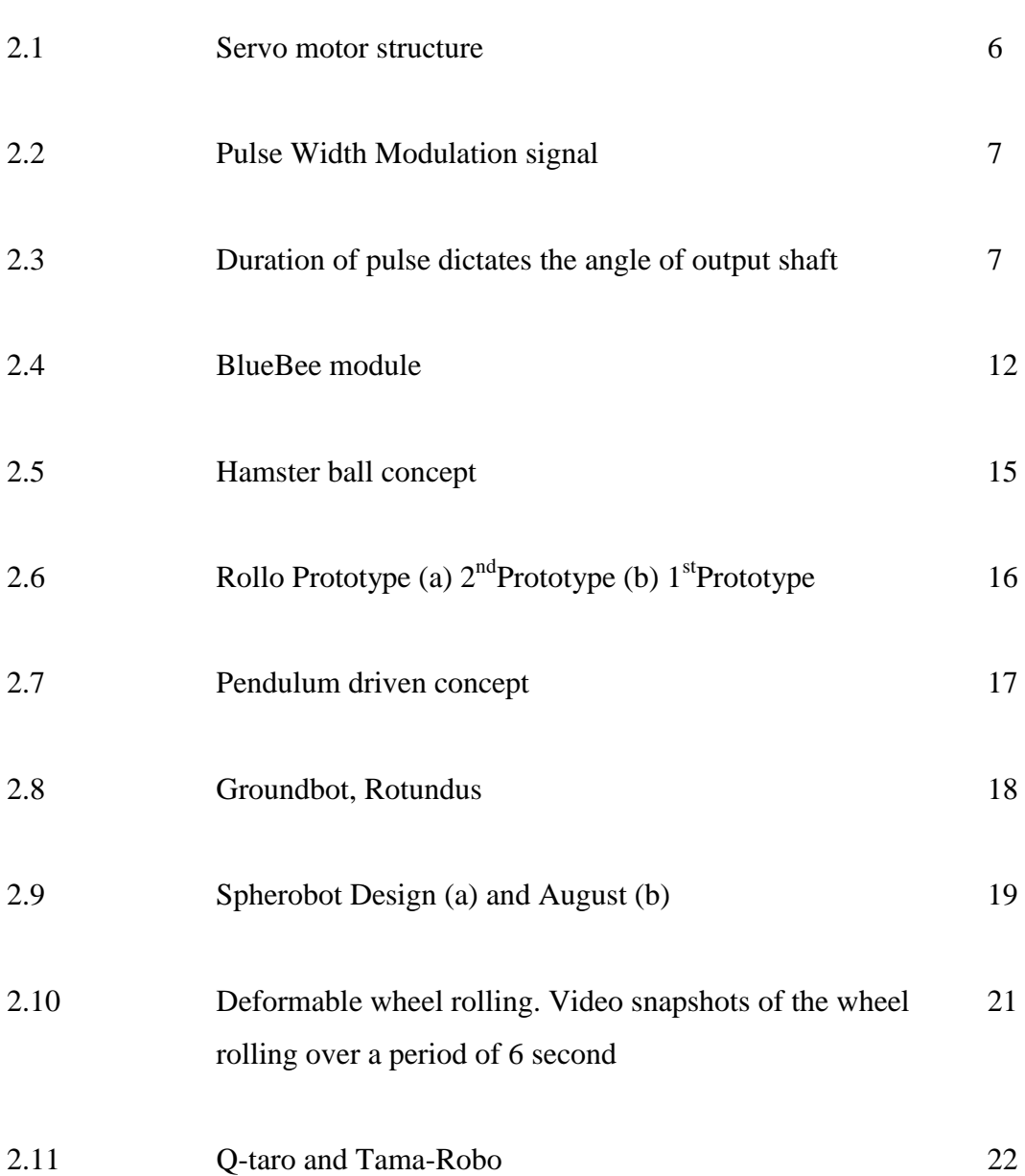

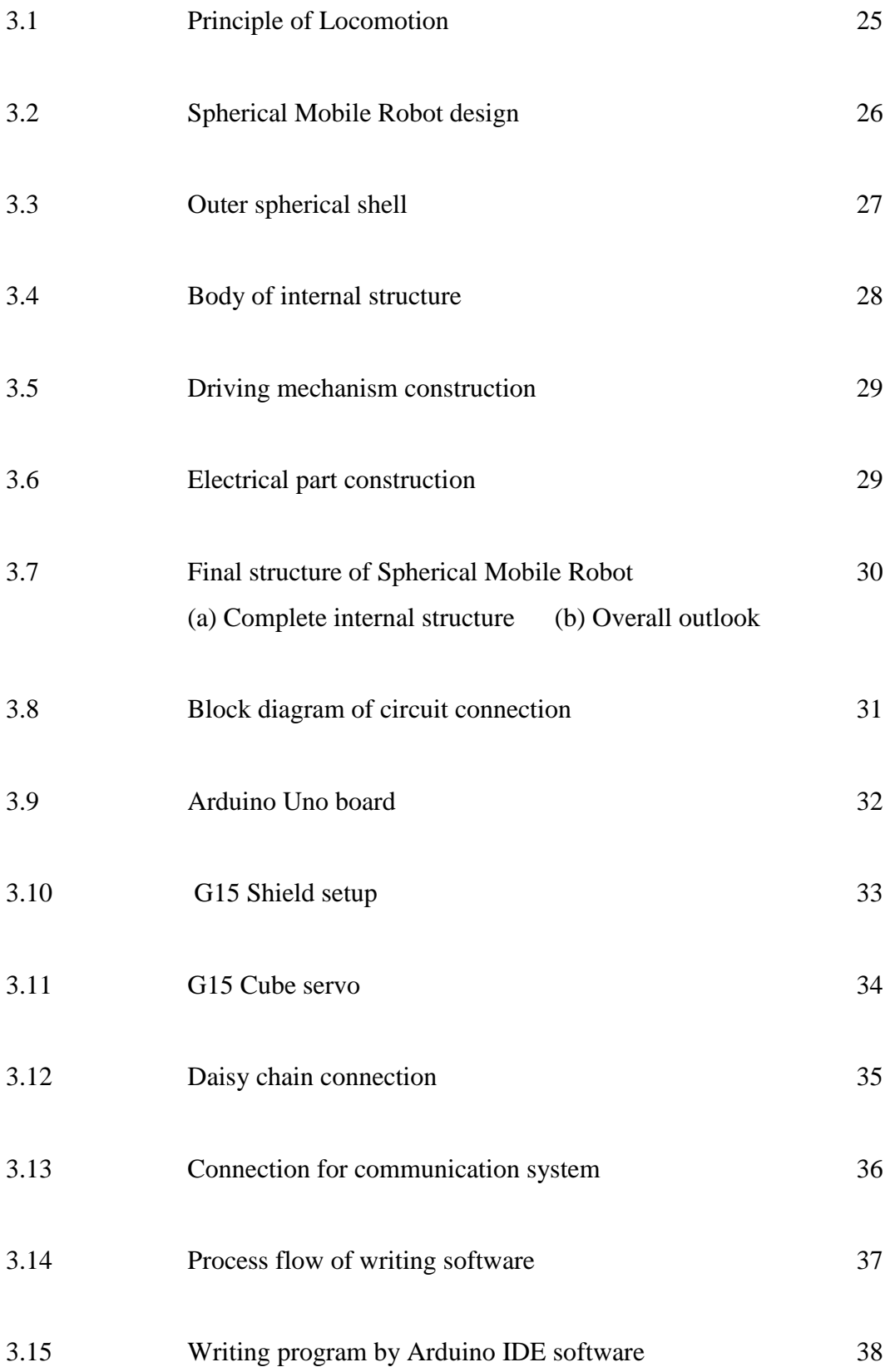

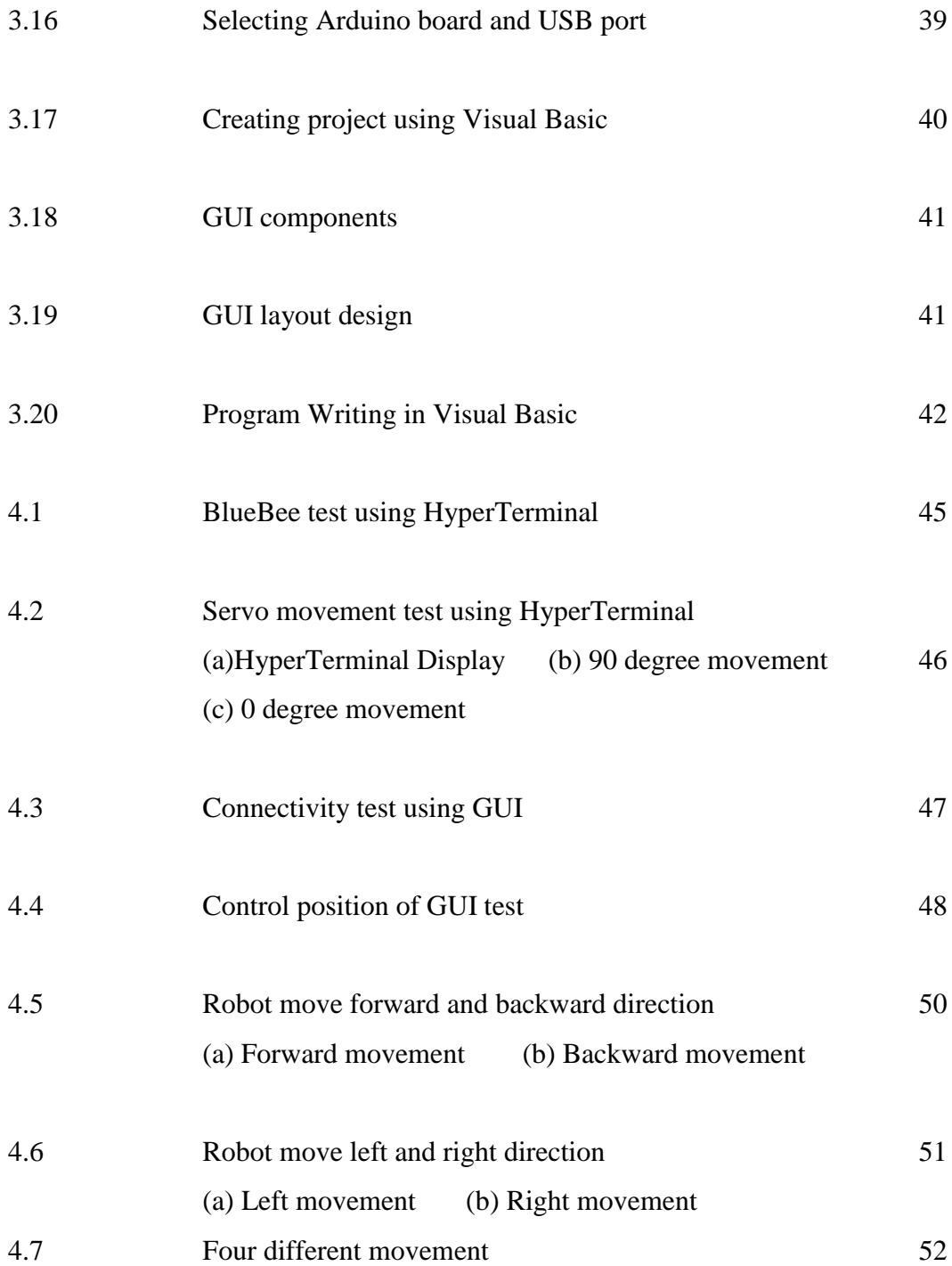

# **LIST OF SYMBOL AND ABBREVIATION**

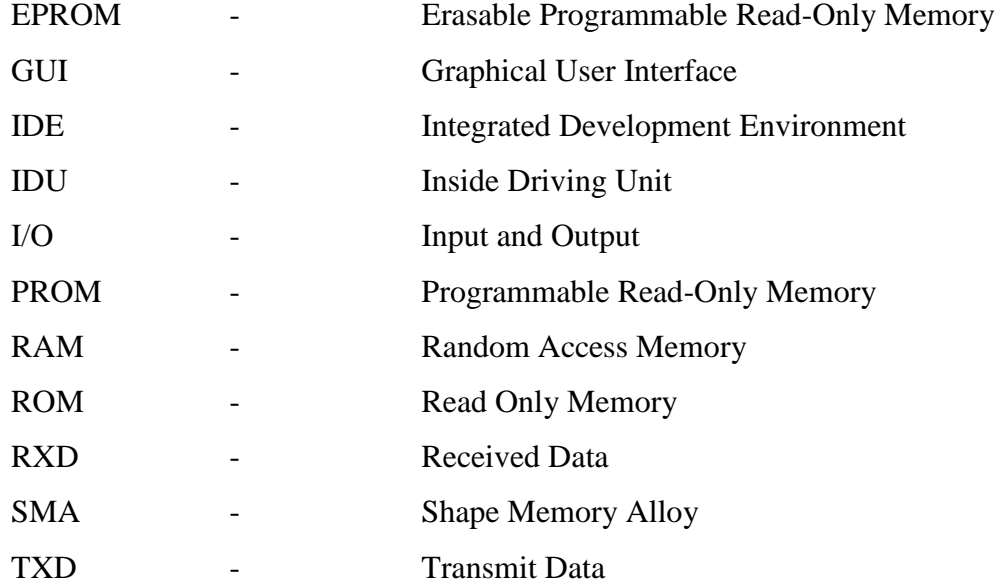

# **LIST OF APPENDICES**

## **APPENDIX TITLE PAGE**

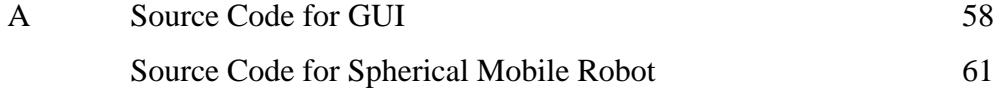

## **CHAPTER 1**

## **INTRODUCTION**

## **1.1 Project Background**

Nowadays, robots have been proved to be useful tools in many different situations that are dangerous for humans or where physical access is very difficult. However, traditionally built robot that forms of surface-based locomotion such as legged or wheeled would be unable to act or respond by things such as challenging terrain and damage from the unknown environment. Besides that these robots will faced some problems such as difficult to continue motion in case where turning over occurred and hard to recover from collision when crashed with other robot. Therefore, one way to overcome these difficulties is by building a spherical mobile robot that can move Omnidirectionally.

Spherical mobile robot can be described as mobile robot that moves by a mechanism that either change their center of gravity or generate a force to make the robot roll in its outer shell. While, the term Omni-directionally means that there can be motion in any direction regardless of the robot's orientation. The main goal of this project is to design a fully functioning mobile robot that is Omni-directional and also a spherical in shape. These two ideas come together very well in the sense that spheres are Omni- directional in shape and the moment of inertia about any axis within a ball is the same.

In order to archive the desired motion, several goals must be met. In this spherical mobile robot construction, the mechanical design of drive system must be considered as main part for it to perform the task properly and reliable. This spherical mobile robot will be controlled wirelessly using Bluetooth module from computer to microcontroller. Graphical User Interface (GUI) will develop to encompass the control for the robot. Moreover, the brain for this robot lies in the microcontroller system which controls every reaction and behavior of the robot.

With little modifications and improvements, an- Omni-directional spherical mobile robot can be used for surveillance, navigation, piloting, sensing and to carry out operation in hostile environments. It also can be added higher level of intelligence through senses as the mission in working environment cannot be exactly preplanned.

## **1.2 Problem Statement**

The problem statements for this project are:

- 1. Traditional built robot have difficulty in continuing motion when turning over is occurred
- 2. Robot based on surface locomotion cannot carry out task in hazardous environment and the mobility of the robot is limited.

3. Only a few research have been done by a researches about Spherical Mobile Robot

## **1.3 Project Objectives**

The main objective of this undergraduate project is to design a spherical mobile robot with Omni-directional movement. In order to accomplish this main objective, there are several subordinate goals that need to be done which are:

- 1. To design and build the mechanical structure of the spherical mobile robot.
- 2. To design and build the mechanism in order to move the robot Omnidirectionally.
- 3. To develop the controller to control the driving mechanism.
- 4. To design and develop Graphical User Interface (GUI) using visual basic to control the movement of the robot.

## **1.4 Project Scope**

In this final year project, it requires the integration of both hardware and software part. The scope of this project includes:-

- 1. The spherical mobile robot structure and mechanism is implemented in real hardware.
- 2. This Omni-directional spherical robot will equip with only control motion and serial communication system which use Arduino Uno as the main controller.
- 3. The spherical mobile robot also can be controlled wirelessly using Bluetooth device via a computer.

#### **1.5 Thesis Layout**

This thesis consists of five chapters. In first chapter, it gives a brief review about project background, problem statement, objectives, project scope as well as summary of work. While in Chapter 2, it will focus on literature reviews that have been done by different authors around the world. This is important in giving the insight ideas for the Spherical Mobile Robot with Omni- Directional Movement project undertaken. Besides that, this chapter also will discuss about theory related to the project which is about servo motor, Arduino and wireless communication system. In Chapter 3, the discussion will be on the system design of the project. It will describe the mechanical and electronic design, programming used in this project as well as the development of graphical user interface using Microsoft Visual Basic. Then, in Chapter 4, the experimental result, findings and the analysis of the robot will be discusses. The robot will be analyzed to measure its effectiveness and to ensure the objectives successfully achieved. Throughout the analysis stage, strength and weaknesses of the robot were identified. Last but not least, Chapter 5 discusses about the project limitations and further development that can be done. This chapter will also conclude the whole project.

## **CHAPTER 2**

## **THEORY AND LITERATURE REVIEWS**

## **2.1 Introduction**

This chapter will give some overview or theory about servo motor, microcontroller and wireless communication module where these three items will be used in the project. Besides that, this chapter will discuss about some of related work of spherical mobile robot on method of constructing the robot that have been done by the previous researchers and some commercialized spherical mobile robot.

## **2.2 Servo Motor**

A servo motor is a rotary actuator which produces a rotary motion or torque that allows for precise control of angular position[1] Basically, servo motor consists of motor such as dc, ac or brushless dc motor combined with sensor for position feedback. It is also consist of an output shaft where this shaft can be positioned to specific angular

positions by sending the servo a code signal. As long as the coded signal exists on the input line, the servo will maintain the angular position of the shaft. The angular position of the shaft will be changes if the code signal is changes. Figure 2.1 will shows the basic component that have in the servo case.

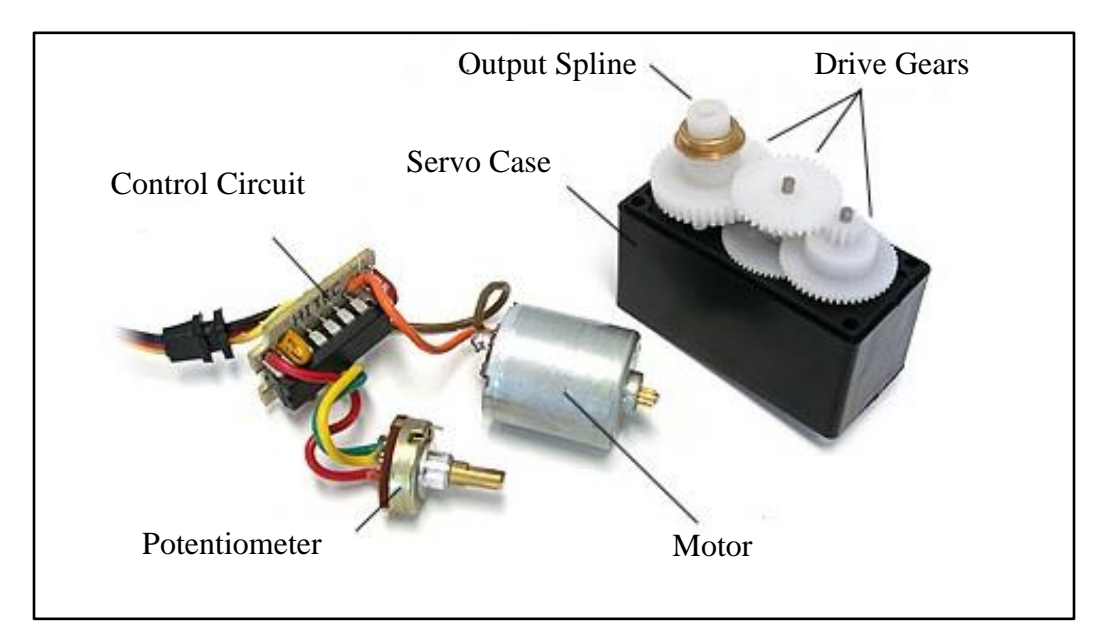

**Figure 2.1:** Servo motor structure

In the servos, even though the motor is very small, it is pretty strong for its size which it built in control circuitry. The servos are controlled by sending a pulse of variable width to them. The control wire will used in order to send the pulse. The parameters for the pulse are minimum pulse, maximum pulse and repetition rate. Generally, the minimum pulse will be about one millisecond wide while for the maximum pulse is about two millisecond wide. Repetition rate is the time required from the servo to change from one position to another. Different servos will have different constraints on their rotation but all of them will have a neutral position. It means that the servo will have exactly the same amount of the potential rotation in the clockwise direction as it does in counter-clockwise direction and the position is always 1.5 milliseconds (ms).

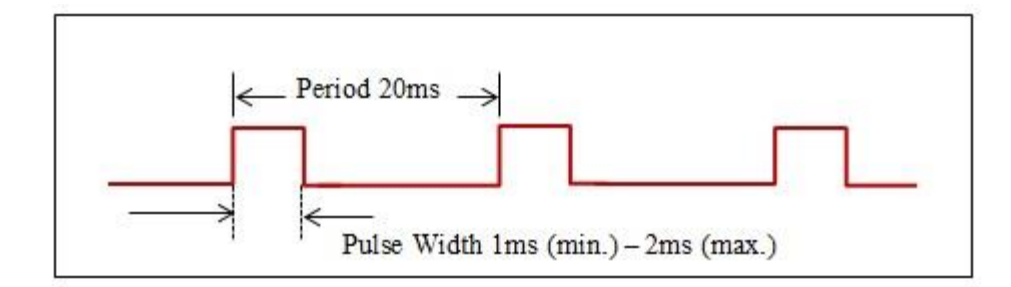

**Figure 2.2:** Pulse Width Modulation signal

In order to determine the position angle at which the servo will turn is by determine the duration of pulse that is applied to the control wire. It is called Pulse Width Modulation (PWM) as shown in Figure 2.2. The servo motor is expects to see a pulse in every 20ms and the length of the pulse will determine how far the motor turns. For example, a 1.5 millisecond pulse will make the motor turn to the neutral position which is 90 degree position. Let say if the pulse is shorter than 1.5millisecond, then the motor will turn the shaft closer to the 0 degrees. While if the pulse is longer than 1.5 millisecond, then the motor will turn the shaft closer to 180 degrees. This example can be illustrated in Figure 2.3.

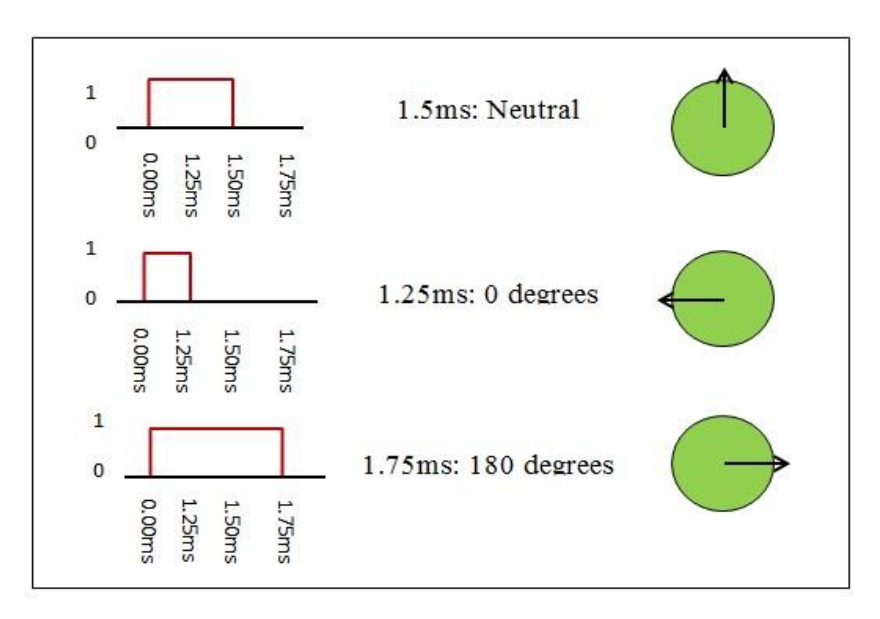

**Figure 2.3**: Duration of pulse dictates the angle of output shaft

In practice, servo motor is extremely useful in robotics world. Servo is widely used in radio controlled airplanes in order to control the position of surfaces like the elevators and rudders. Besides that, servo motor is also used in radio controlled cars, puppets and of course robots.

## **2.3 Microcontroller**

A microcontroller can be defined as a small computer on a single integrated circuit that contains a processor core, programmable input/output peripherals and memory. Microcontrollers are often used in a simple control system because of their many features. Microcontroller must contain at least two primary components which is random access memory (RAM) and instruction set. RAM is a type of internal logic unit that will store information temporarily at which it will disappear when the power is turn off. While instruction set is a list of all commands and their corresponding functions.

Besides that, most microcontrollers also contain read-only memory (ROM), programmable read-only memory (PROM), or erasable programmable read-only memory (EPROM). All of these memories are permanent at which they retain what is programmed into them even during loss of power. They are used to store the firmware that tells the microcontroller how to operate and also used to store permanent lookup tables. Moreover, a microcontroller will consist of input/output (I/O) port pins in order to communicate with other device. The number of I/O pins per controllers varies greatly, plus each I/O pin can be programmed as an input or output (or even switch during the running of a program.

In addition, most microcontrollers will have circuitry to generate the system clock. This square wave is the heartbeat of the microcontroller and all operations are synchronized to it. Obviously, it controls the speed at which the microcontroller functions. All that needed to complete the clock circuit would be a crystal or RC component. Therefore we can precisely select the operating speed critical to many applications.To summarize, a microcontroller contains two or more of the following elements in order of importance[2].

- i. Instruction set
- ii. RAM
- iii. ROM,PROM or EPROM
- iv. I/O ports
- v. Clock generator
- vi. Reset function
- vii. Watchdog timer
- viii. Serial port
- ix. Interrupts
- x. Timers
- xi. Analog-to-digital converters
- xii. Digital-to-analog converters

## **2.3.1 Arduino Microcontroller**

Arduino can be defined as a tiny computer that can program to process input and output going to and from the chip[3]. It is an open-source physical computing platform based on a simple microcontroller board. It is an interactive system that through the use of hardware and software that can interact with its environment. An Arduino board is

made of an 8-bit Atmel AVR microcontroller, 16MHz crystal oscillator and 5-volt linear regulator, input output pin. Some of them come out with USB connector that enables it to connect with a computer. Official Arduinos have used the megaAVR series of chips such as ATmega8, ATmega168, ATmega328, ATmega1280 and ATmega2560. Arduino can also be connected to the variety of interchangeable add-on modules which known as shield in order to get extra functionality such as GPS receiver, LCD display and ethereal connections.

Besides that, an arduino's microcontroller is also pre-programmed with a boot loader that simplifies uploading of programs to the on-chip flash memory., compared with other device that need an external programmer.There are many types of Arduino board model that have been commercially produced such as Arduino Uno, Mega, Leonardo, Duemilanove, Mini, and Nano. All these type of Arduino hardware have different features as shown in Table 2.1

| <b>Arduino</b>     | <b>Processor</b> | Flash                 | <b>EEPROM</b>         | <b>SRAM</b>           | <b>Digital</b> | With       | <b>Analog</b> |
|--------------------|------------------|-----------------------|-----------------------|-----------------------|----------------|------------|---------------|
|                    |                  | $\mathbf{k}$ <b>B</b> | $\mathbf{k}$ <b>B</b> | $\mathbf{k}$ <b>B</b> | I/O            | <b>PWM</b> | input         |
|                    |                  |                       |                       |                       |                |            | pin           |
| Uno                | ATmega328P       | 32                    | $\mathbf{1}$          | $\overline{2}$        | 14             | 6          | 6             |
| <b>Mega</b>        | ATmega1280       | 128                   | $\overline{4}$        | 8                     | 54             | 14         | 16            |
| Leonardo           | ATmega32u4       | 32                    | $\mathbf{1}$          | $\overline{2}$        | 14             | 6          | 12            |
| <b>Duemilanove</b> | ATmega128        |                       |                       |                       |                |            |               |
|                    | <b>or</b>        | 16/32                 | 0.5/1                 | 1/2                   | 14             | 6          | 6             |
|                    | ATmega328P       |                       |                       |                       |                |            |               |
| <b>Nano</b>        | ATmega168        |                       |                       |                       |                |            |               |
|                    | <b>or</b>        | 16/32                 | 0.5/1                 | 1/2                   | 14             | 6          | 8             |
|                    | ATmega328        |                       |                       |                       |                |            |               |

**Table 2.1:** Arduino board models

The Arduino IDE (Integrated Development Environment) is used in order to program the Arduino board. It is a cross-platform application written in Java and is derived from IDE for the Processing program language and the Wiring project. Its include codes editor with features such as syntax highlighting, brace matching and automatic indentation. Besides that, it also capable of compiling and uploading programs to the board with only a single click. The Arduino IDE comes with a C/C++ library called "Wiring" which make common input/output operation much easier and Arduino program are written in C/C++language.

## **2.4 Wireless Communication System**

Wireless communication is where information can be transferred between two or more points that are not connected by an electrical conductor or wires[4]. Basically, wireless would be referring to a dual purpose transmitter and receiver device. It is also refer to any type of operation that is implemented without using of wires such as wireless remote control. The distances that could be involved maybe short or very long. Wireless communication can be via radio frequency, microwave communication, Bluetooth communication and etc.

#### **2.4.1 BluBee**

BlueBee (Figure 2.4) is Bluetooth wireless modules that have been developed by a company called Cytron Technologies. This module provides users a wirelessly remote

control on their microcontroller circuit through serial port communication services. It is suitable for any type of microcontroller system that has 3.3V power output. BlueBee consist of two mode of operation which is AT mode and Transmit mode. The AT mode is used to set the control parameters and send control order. The baud rate for this mode is 38400bps only. While Transmit mode is used to transfer or receive signal or data to other Bluetooth devices.

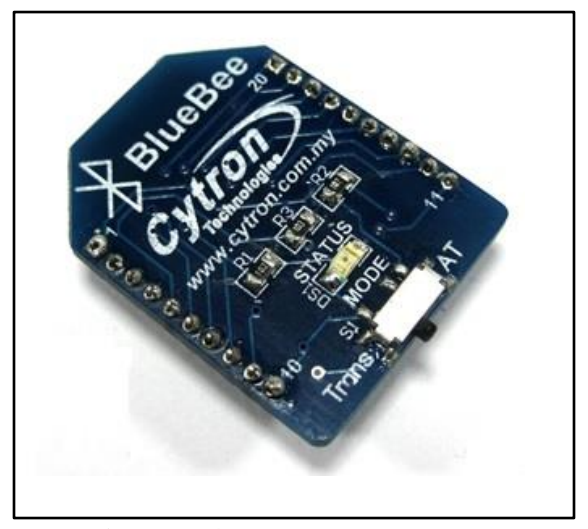

**Figure 2.4**: BlueBee module

The BlueBee module is comes with an on-board antenna which provides a better signal quality. It is act like a transparent serial port that will work with variety of Bluetooth adapter. BlueBee is a slave module which means communication among two Bluebee is not possible[5]. BlueBee module is consisting of 20 pins but only 9 pin is available. Table 2.2 shows the functional pin and their description. Besides that, Table 2.3 will show the absolute maximum rating of Bluebee module parameters.

**Table2.2**: BlueBee pin function

| Pin | <b>Name</b>    | <b>Description</b>                                               |
|-----|----------------|------------------------------------------------------------------|
| 1   | 3V3            | $3.3V$ (+) supply for BlueBee module                             |
| 2   | <b>TXD</b>     | <b>UART</b> Data output                                          |
| 3   | <b>RXD</b>     | <b>UART</b> Data input                                           |
| 5   | <b>RESET</b>   | Reset for BlueBee module                                         |
| 6   | P <sub>9</sub> | Connection indicator, $High = Connected$ , $Low = No$ connection |
| 8   | P <sub>8</sub> | LED, Mode indicator, connected the BlueBee status LED            |
| 10  | <b>GND</b>     | Ground port                                                      |
| 12  | <b>CTS</b>     | UART clear to send, active low                                   |
| 16  | <b>RTS</b>     | UART request to send, active low                                 |

**Table 2.3**: BlueBee absolute maximum rating

| <b>Symbol</b> | <b>Parameter</b>               | Min              | <b>Max</b> | Unit |
|---------------|--------------------------------|------------------|------------|------|
| 3.3           | Operating voltage              | 3.0              | 3.6        |      |
| RX            | Receiver pin of BlueBee module | $\theta$         | 3.3        |      |
| <b>TX</b>     | Transmit pin of BlueBee module |                  | 3.3        |      |
| Reset         | Reset pin of BlueBee module    |                  | 3.3        |      |
| <b>GND</b>    | Ground                         | $\left( \right)$ |            |      |

## **2.5 Researches on Spherical Mobile Robot Worldwide**

The term *spherical robot* is used to describe two very different types of robots. Firstly, spherical robot is a robot arm that forms a spherical coordinate system with two rotary joints and one prismatic joint. The term *spherical robot* is also used to describe mobile "ball-like" robots that move along the ground by rolling about their outer spherical shell. This second definition is the focus of this project.

Spherical mobile robots have been described by only a few authors and also being made commercialized by some companies. There is several type of constructing method which used a variety of different principle of locomotion. These principles of locomotion can be categorized into four which are:

- Hamster Ball
- Pendulum Driven
- Multiple-Mass-Shifting
- Deformable Body

## **2.5.1 Hamster Ball**

The sphere style of a hamster ball is where one with an inside driving unit (IDU) which transfer directly to the inside surface of a hollow spherical shell. This type of principle can be constructing using two methods which are sprung central member and internal car resting on the bottom as shown in Figure 2.5.

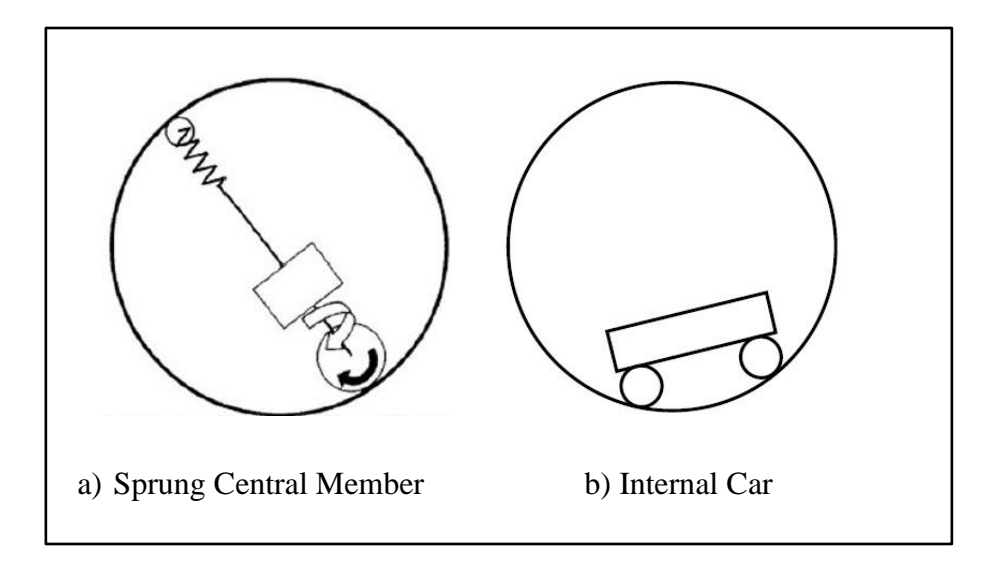

**Figure 2.5**: Hamster Ball Concept

The sprung central member design consists of three main elements which is a single driven wheel at the bottom, a spring element, and fixed wheel at the top. The spring will maintains contact between the driving wheel and the inside surface of the sphere. The driven wheel is rotated about its contact point with the sphere in order to steer by applying a torque between the wheel and the inertia of the rest of the assembly. While for the internal car design is mostly closely resemble a hamster inside the hamster ball. The sphere will start to roll forward when the car begin to drive up the inside surface of sphere. The car can have variety of well-known steering mechanism such as 4-wheel, 3-wheel or front-wheel steering as well. This is because directional control of the sphere is maintained by driving internal car in the desired direction.

The Rollo robot is one of the spherical mobile robots that have used this kind of principle. It was develop by a team from Helsinki University of Technology, Finland[6]. They have made two prototypes where first prototype used the sprung central member method design while the second prototype of Rollo robot used a unique design that was a combination of sprung central member and the internal car mechanisms as shown in Figure 2.6. Besides that, this method also has been developed by Bicchi. He has introduces a spherical vehicle consisting of a hollow sphere with a small car resting on the bottom<sup>[7]</sup>.

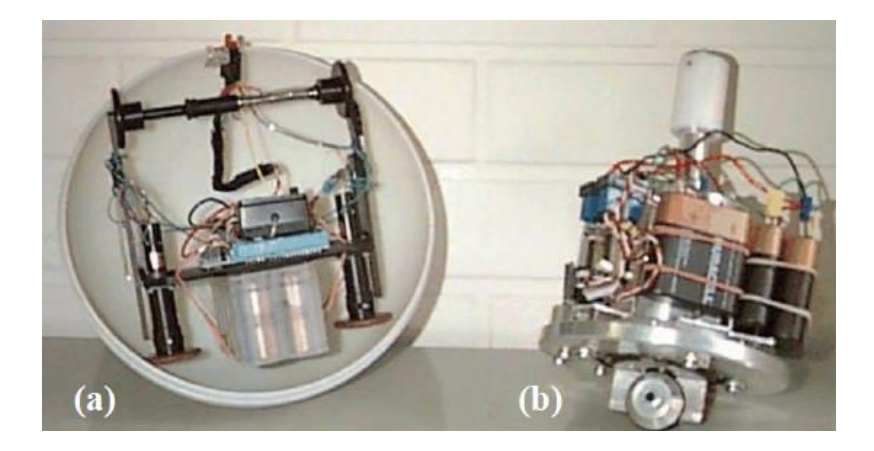

**Figure 2.6**: Rollo Prototype (a) 2<sup>nd</sup> Prototype (b) 1<sup>st</sup> Prototype

The hamster ball concept has several advantages and disadvantages. The advantages of this concept design for both sprung central member and internal car driven is they locate the majority of their mass close to the surface of the spherical shell which maximize the motion of rolling performance. The design of the spherical robot is much simple and their drive mechanisms are straightforward to handle. Besides that, this method is possible to build a fully omnidirectional hamster ball design by using an internal car with omnidirectional wheels.

The disadvantages of this hamster ball concept are that the internal surface of the spherical shell needs to be uniform and smooth in order for the drive wheels to function well. In addition, the wheels must maintain constant with the surface shell at all times because there is a friction between its wheels and the sphere. Moreover, the internal car may lose contact or even flip over if there is collision or impact with obstacles.

#### **2.5.2 Pendulum Driven**

Simple spherical mobile robot can be developed using a pendulum based design. This type of method of construction is typically has a main drive shaft fixed to the spherical case and an offset mass hanging from the drive shaft. The spherical mobile robot will move forward when a torque is applied between pendulum and the drive shaft. The spherical mobile robot also can steer if the pendulum is tilted to the side which causing the main drive shaft to form an angle with the ground. Figure 2.7 shows the concept method of pendulum drive.

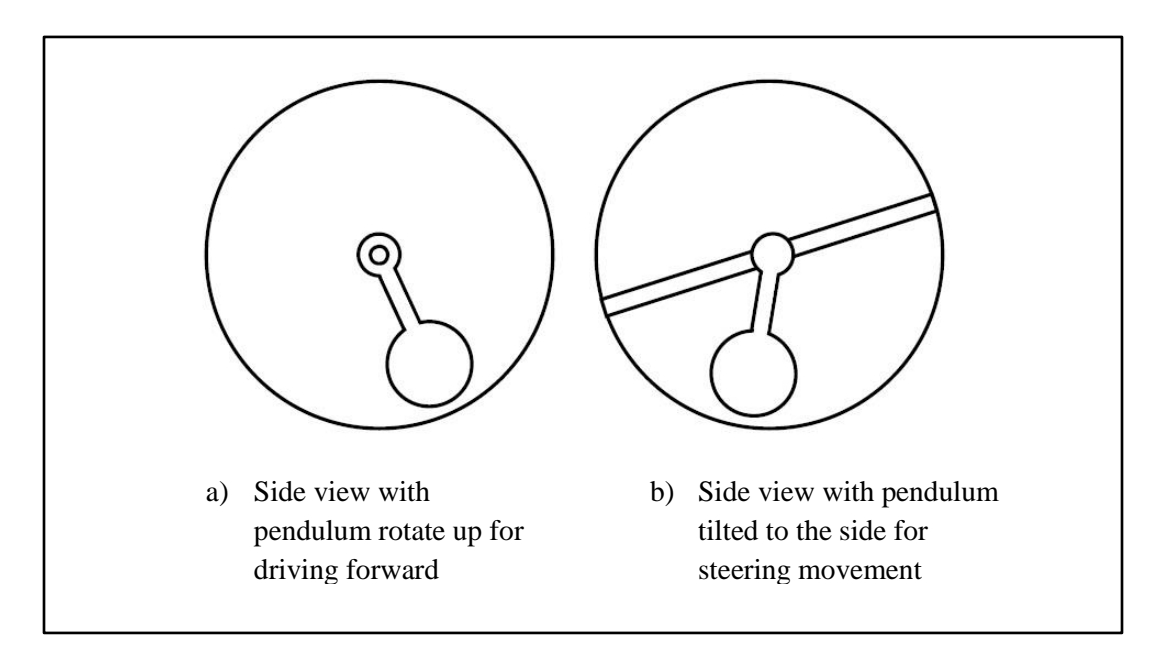

**Figure 2.7**: Pendulum Driven Concept

Groundbot robot is one of the spherical mobile robot that have been used this type of constructing method. It was developed by a Swedish company, Rotundus[8]. The application of this robot is for patrolling and monitoring industrial locations. It is equipped with cameras mounted in transparent domes on the sides of the robot. Figure 2.8 shows the picture of the robot.

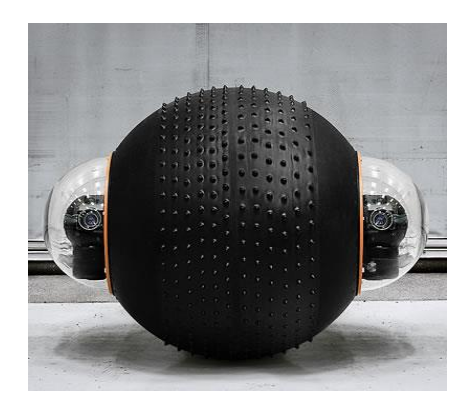

**Figure 2.8**: Groundbot, Rotundus

The design of this robot consists of a motor attached to the horizontal axis of the sphere. Then, the pendulum is located at the center which is drops down. The sphere will roll as long as the weight of the pendulum has enough inertia when the motor is activated.The advantages of pendulum driven principle are the mechanism of the robot is relatively straightforward. The shell of the spherical robot is dimensionally noncritical due to the internal drive mechanism which is only interface with the spherical shell at two fixed points. Besides that, this robot can have accurate and precise measurement of the spherical shell and the pendulum compared to hamster ball design concept.

On the other hand, the disadvantage of this concept design is that the mechanical design would be more challenging compared to other concepts. Besides that, the torque required at the main drive shaft is much higher that the torque required in the hamster ball design. Moreover, the pendulum drive mechanism is not an omnidirectional movement. Once it is stopped, a sphere with a pendulum drive must begin travelling in the same instantaneous trajectory before travelling in an arc to change direction.

## **2.5.3 Multiple-Mass Shifting**

The multiple-mass shifting concept design incorporates three or four masses that can be move independently along linear guides inside the sphere. The location of the center of mass of the spherical mobile robot can be controlled by coordinating the motion of the masses thereby enabling the robot to move in desired location. Spherobot is one of the robots that have used this concept design which have been proposed by R. Mukherjee. In his design, it consists of a central body with weights distributed radially along spokes fixed inside surface of the sphere[9]. The weights can be the motors which move along the axes to change the center of mass.

Figure 2.9(a) shows the design of the Spherobot. Besides that, A. Javadi and P. Mojabi also have used similar design in order to construct a spherical mobile robot called August [10]. They had implemented their robot with a stepper motors located at center of the robot and four axes are mounted in tetrahedral pattern as shown in Figure  $2.9(b)$ .

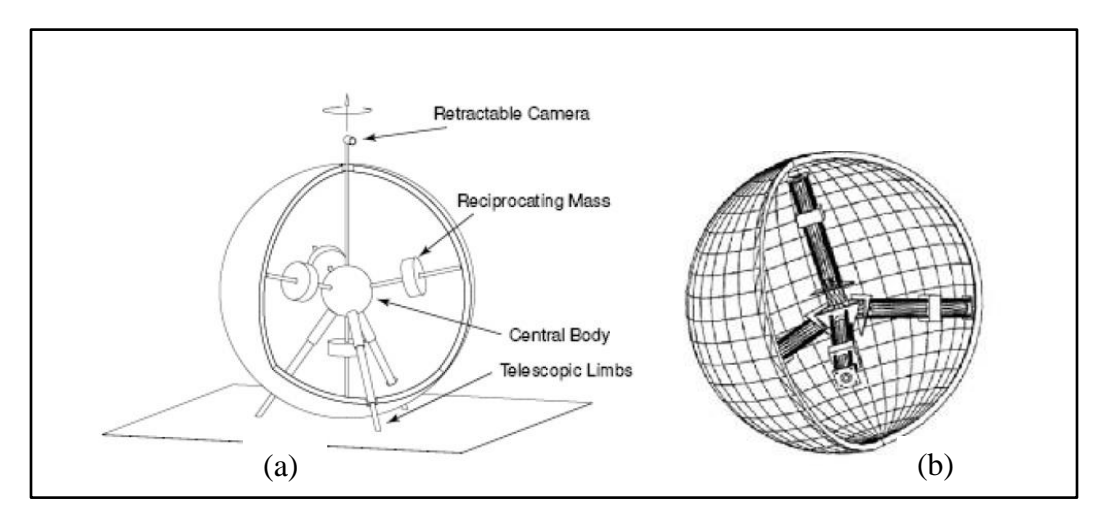

**Figure 2.9**: Spherobot Design (a) and August (b)
The advantage of the multiple-mass shifting concept is that it is fully omnidirectional. It can instantaneously begin moving in any direction from a standstill with this propulsion mechanism. Besides that, it can offer very precise control of the center of mass of the sphere. However, there are some drawbacks to the design. The mechanical design of this robot will be very complex and the controls to coordinate the masses are complicated as well. High power of actuators is needed for the masses rapidly reciprocate along their axes in order to roll quickly in a straight line. Thus this makes it very inefficient.

### **2.5.4 Deformable Body**

Spherical mobile robot with this concept design will deforms its normally spherical shape in order to propel itself. A deformable sphere can control the position of its center of mass relative to where the sphere contacts the ground by continuously altering its shape.

Koharo robot is one of the robots that used this type of concept design. This robot was developed from Ritsumeikan University in Japan. This robot is consisting of a wheel and a sphere with flexible outer structures and shape memory alloy (SMA) actuators[11]. The outer structure of the wheel or sphere can be deformed to cause it to roll by contracting and expanding the SMA wires in coordination. The wheel is a flexible ring with radial, SMA spokes as shown in Figure 2.10.

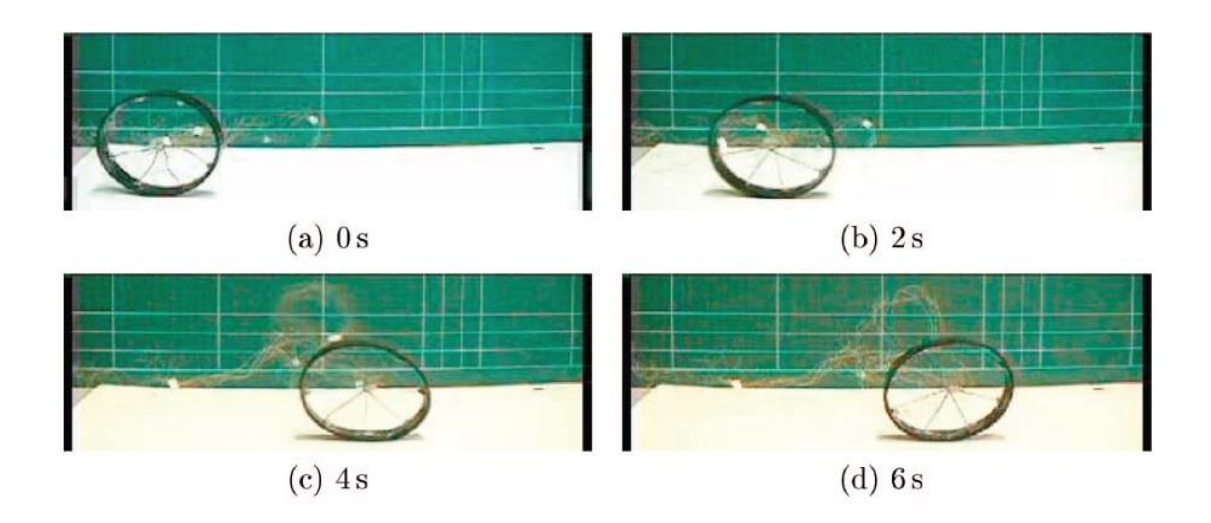

**Figure 2.10:** Deformable wheel rolling. Video snapshots of the wheel rolling over a period of 6 second

The disadvantage of this concept design is that the motion of the wheel and sphere is very slow since the cycle rate of the SMA actuators is also very slow. Besides that the power source is external and the prototype has to be tethered during operation.

#### **2.5.6 Commercialized Spherical Mobile Robot**

Some authors have been described spherical mobile robot was very useful for some application if it equipped with environmental sensor such as a vision infrared camera, loudspeaker, microphone, sensor for radioactivity, heat, and smoke detection. These spherical mobile robots also have been commercialized by some company. In 2002, the SONY Corporation has developed a spherical mobile robot as a tool for entertainment purpose called Q.taro[12]. This robot consists of 36 sensors which it switches on and off by sensing human hand and avoid obstacle automatically. It is

developed to foster emotional connection between human and robot technology and also can be used as playing toy for children. Besides that, Japan also produces Tama-Robo ball robot as entertainment as well. This robot comes with a small round cup that consists of four light sensors. This robot will roll and changing their direction when there is a light source. Q-taro and Tama-Robo robot is shown in Figure 2.11 below.

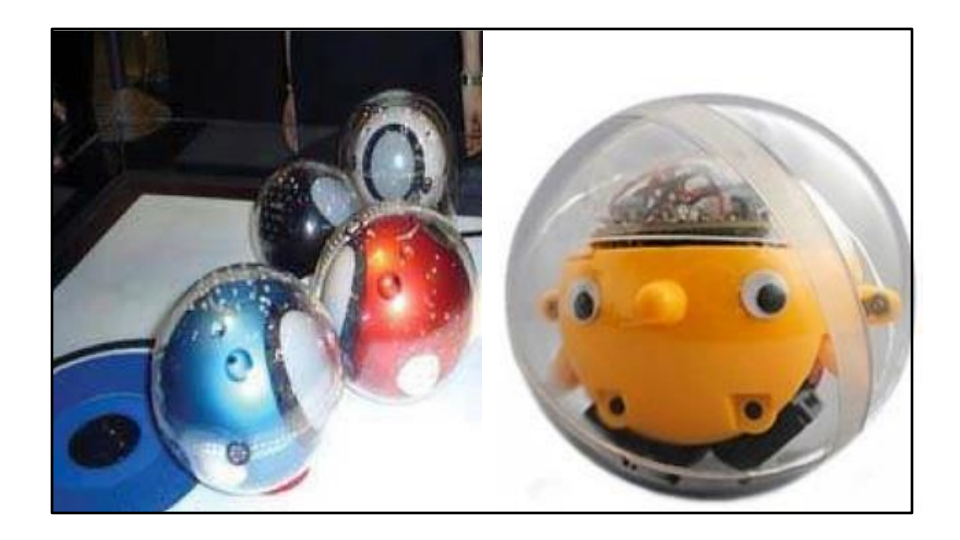

**Figure 2.11**: Q-taro and Tama-Robo

Another application of spherical mobile robot is space exploration. It is one of the attractive application areas of spherical robot[13]. This is because this robot provides protection from radiation for inner structure that consists of electronic circuit and necessary hardware. The Massachusetts Institute Technology (MIT) in the US is developing spherical robot that can move by bouncing and rolling[14]. These robots can be sent to other planets arranged altogether in an egg-carton-like container.

### **2.6 Summary**

As a summary, this chapter have discussed about servo motor and microcontroller which is very important components in developing the controlled system in robotics world. This chapter also has discussed about Arduino microcontroller at which this microcontroller is very user friendly and easily to use and program. Besides that this chapter had talked about BlueBee which is Bluetooth device that can use for wireless communication system to communicate either between computer and microcontroller or among the computer only. Moreover, this chapter has explained some of related work that has developed by previous researches on method of development of Spherical Mobile Robot. In addition, there is some commercialized spherical robot and its application that has described in this chapter

#### **CHAPTER 3**

#### **SYSTEM DESIGN**

# **3.1 Introduction**

This chapter will discuss about the method and system design that will be used in order to build the spherical mobile robot with omnidirectional movement. Firstly, it will give an overview about the hardware design. It will consist of mechanical and electronic design. Besides that, this chapter also will explain about the software design. It will consist of spherical mobile robot programming and development of graphical user interface (GUI) using Microsoft Visual Basic.

# **3.2 Hardware Design**

Driving mechanism is very important and need to be considerate in order to make the spherical mobile robot moved Omni directionally and perform the task properly and reliable. Before designing the robot structure, it is very important to

choose the suitable concept of locomotion principle. After studied the related references, the best way to make the spherical mobile robot roll in its outer shell is by a mechanism that will change the center of gravity or generating a force to the robot. This can be illustrate in Figure 3.1

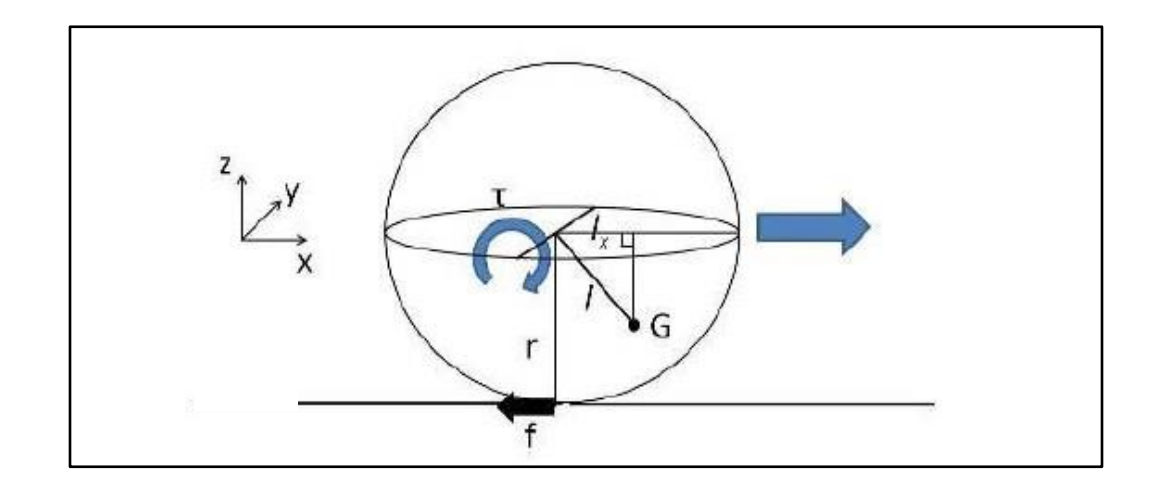

**Figure 3.1**: Principle of Locomotion

Based on this principle, spherical mobile robot will generate motion by using a center of mass displacement. When the center of mass is displaced a horizontal distance from the center of the sphere, the force due to gravity will creates a moment on the sphere, causing it to roll. In this project, the input torque of the servo motor will transferred to the center of shaft which is connected to the mass and this moves the center of gravity.

#### **3.2.1 Mechanical Design**

The Spherical Mobile Robot was built based on several mechanical components. There is outer spherical shell, body, roll castor, servomotor, U-joint connector and rotary connector. For the body, it is built from acrylic sheet and aluminum rods.

Before the actual robot is built, the internal structure of the Spherical Mobile Robot was designed as shown in Figure 3.2. From the design, the size of the internal structure of the robot needs to be considered so that it can suit with the outer spherical shell.

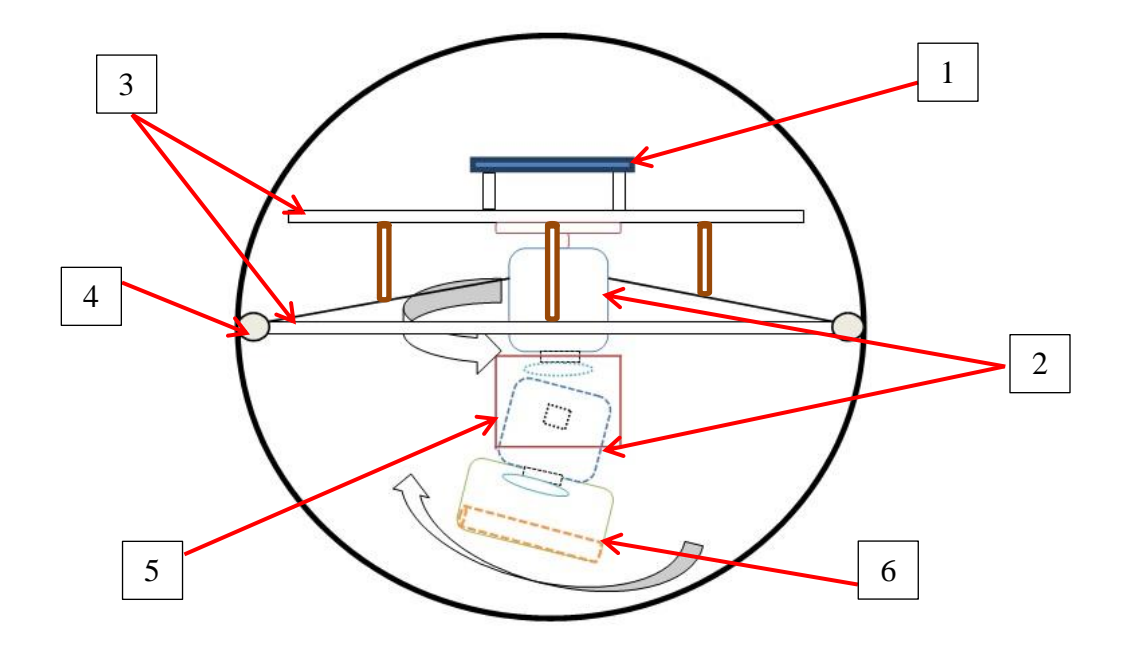

**Figure 3.2**: Spherical Mobile Robot design

- 1. Electronic platform part which consist of Arduino Uno, cube servo motor driver and Bluetooth module
- 2. G15 cube servo
- 3. Main body of internal structure
- 4. Roller castor
- 5. U-joint connector
- 6. Weight/ Load

After the internal structure is completely designed, the real Spherical Mobile Robot was constructed. The outer shell of the spherical robot is made by two clear plastic lamp's globe as shown in Figure 3.3 at which these two globes is cut into hemisphere shape and combined it to form a spherical shape. The size of this spherical globe is 12 inches of diameter.

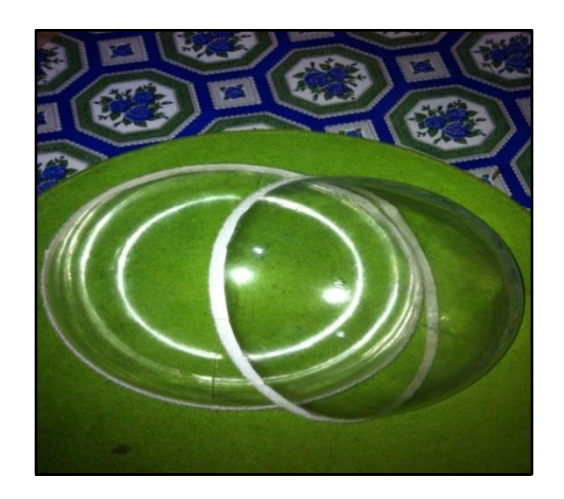

**Figure 3.3**: Outer spherical shell

The body of the internal structure of the Spherical Mobile Robot is constructed in a triangular shape and roller castor is placed at every edge of the shape so that it will give less friction between the internal structure and the outer spherical shell. These

castors need to really fix with outer case and smooth enough so that this will maintain the internal structure thus make the outer shell to roll in desired location. The structure of the body is shown in Figure 3.4.

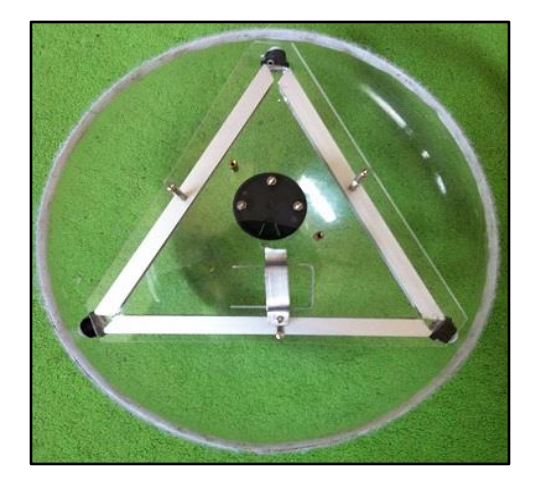

**Figure 3.4**: Body of internal structure

Two cube servos is placed at the bottom of the internal structure's body at which the cube servos will attach together to form a driving mechanism. The first servo is attached with the body of internal structure while the other one will attach with U-joint connector which stick with battery holder that act as a load The structure can be shown in Figure 3.5.

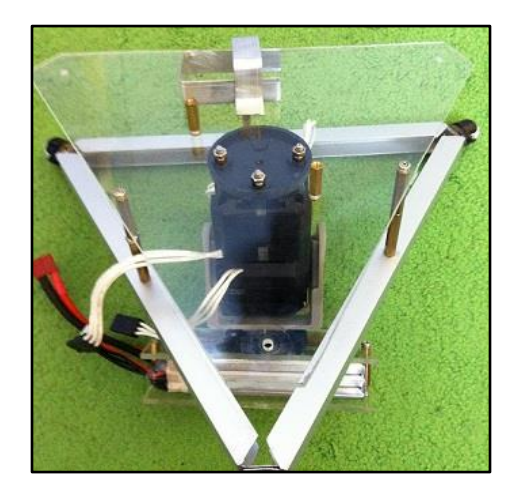

**Figure 3.5**: Driving mechanism construction

Electronics part is placed at the top of the body of the internal structure. It is consist of Arduino Uno board, cube servo motor driver, Bluetooth module and power supply holder. It can be shown in Figure 3.6.

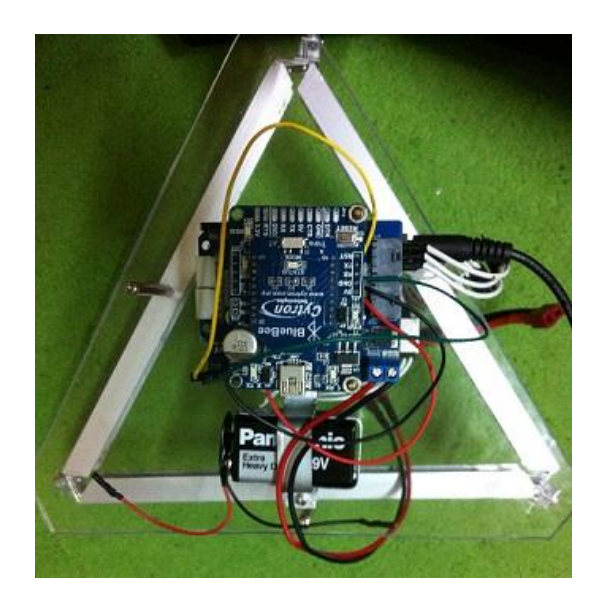

**Figure 3.6**: Electrical part construction

The overall outlook of the final version of the Spherical Mobile Robot is shown in Figure 3.7. The final structure is constructed based on the continuous modification and improvement.

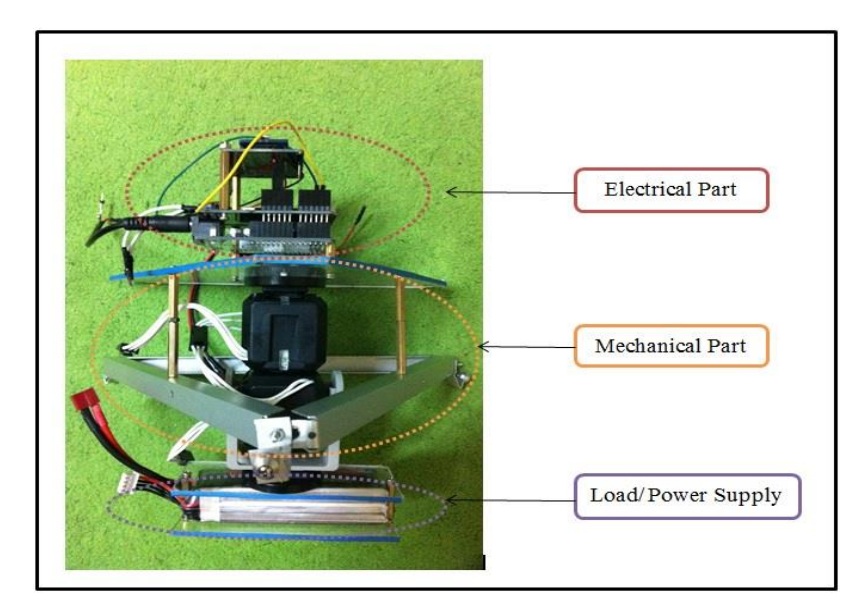

a) Complete internal structure

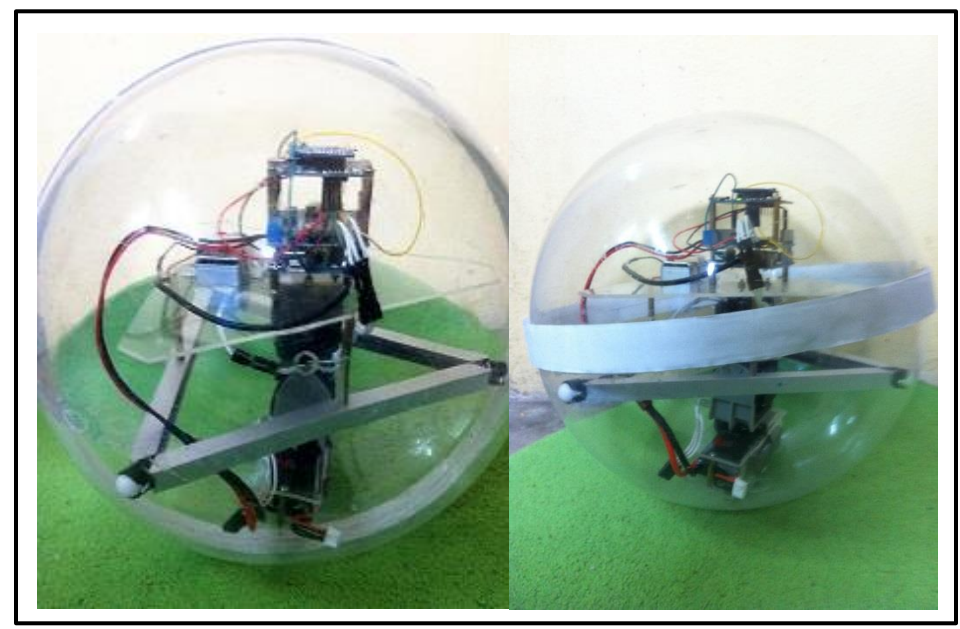

b) Overall outlook **Figure 3.7**: Final structure of Spherical Mobile Robot

#### **3.2.2 Electronic Design**

In electronic part design, the circuit can be divided into three parts which are the main board, driver circuit to control the servo motor and communication circuit board which consist of SKXbee board and Bluetooth module. All these circuit board will be connected together. Figure 3.8 shows the block diagram for summarizes the connection between the electronic components of the Spherical Mobile Robot.

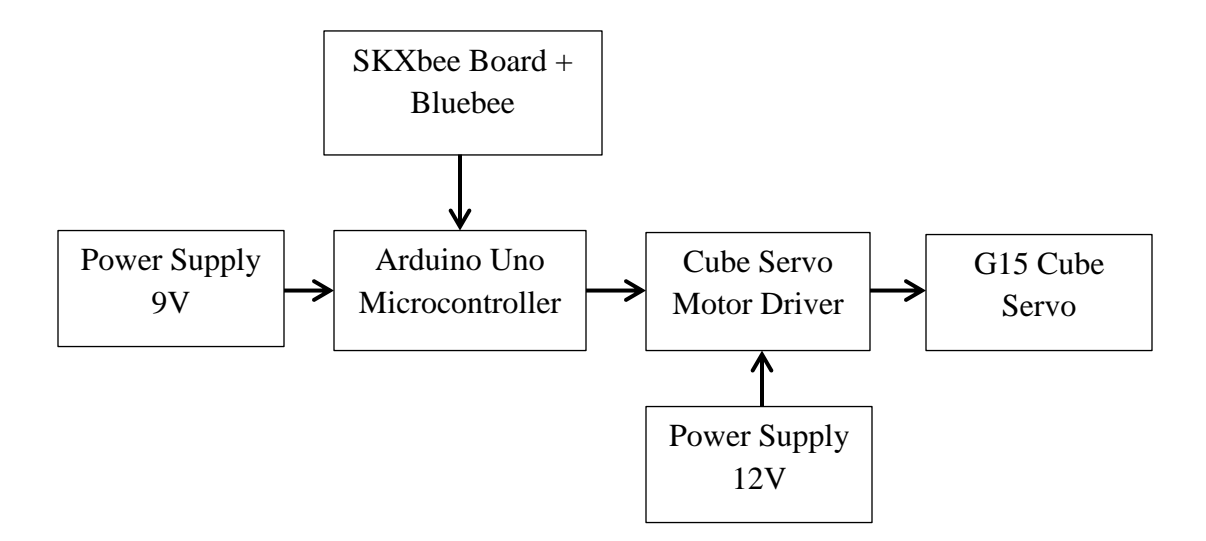

**Figure 3.8**: Block diagram of circuit connection

# **3.2.2.1 Main Board Circuit**

Arduino Uno microcontroller board as shown in Figure 3.9 is used as the main board which acts as a brain of the Spherical Mobile Robot. This microcontroller board is based on the ATmega328 as the main controller to control the hardware performance.

This microcontroller board can simply connect to a computer with USB cable in order to program the robot. It also consist of power jack which is use to connect with a power supply with AC-to-DC adapter or battery.

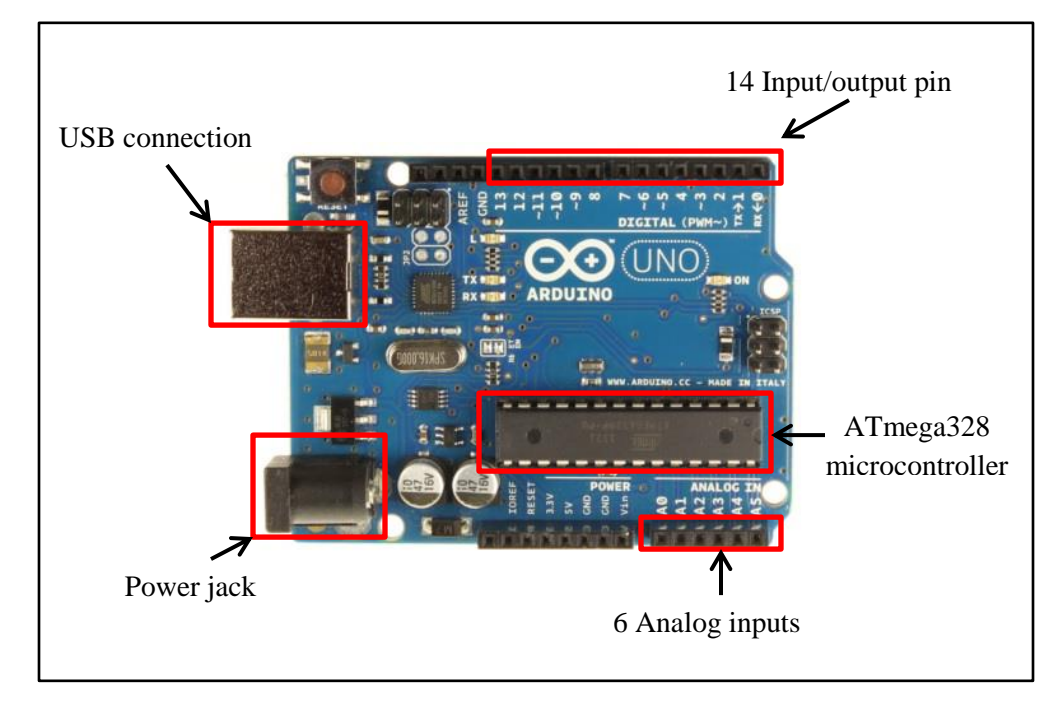

**Figure 3.9**: Arduino Uno board

#### **3.2.2.2 Cube Servo Motor Driver**

G15 Shield is used as cube servo motor driver in order to control the G15 cube servo. Figure 3.10 shows the hardware connection between Arduino Uno and G15 Shield. It is simply stacking up the shield onto the main board. The EXT\_MPWR connector is used to connect with power supply for servo motor to operate. It is required to solder EXT pad and MPWR pad together on MPWR\_SEL for external motor power. Only one of the G15 cube servo ports is used to connect with the servo motor.

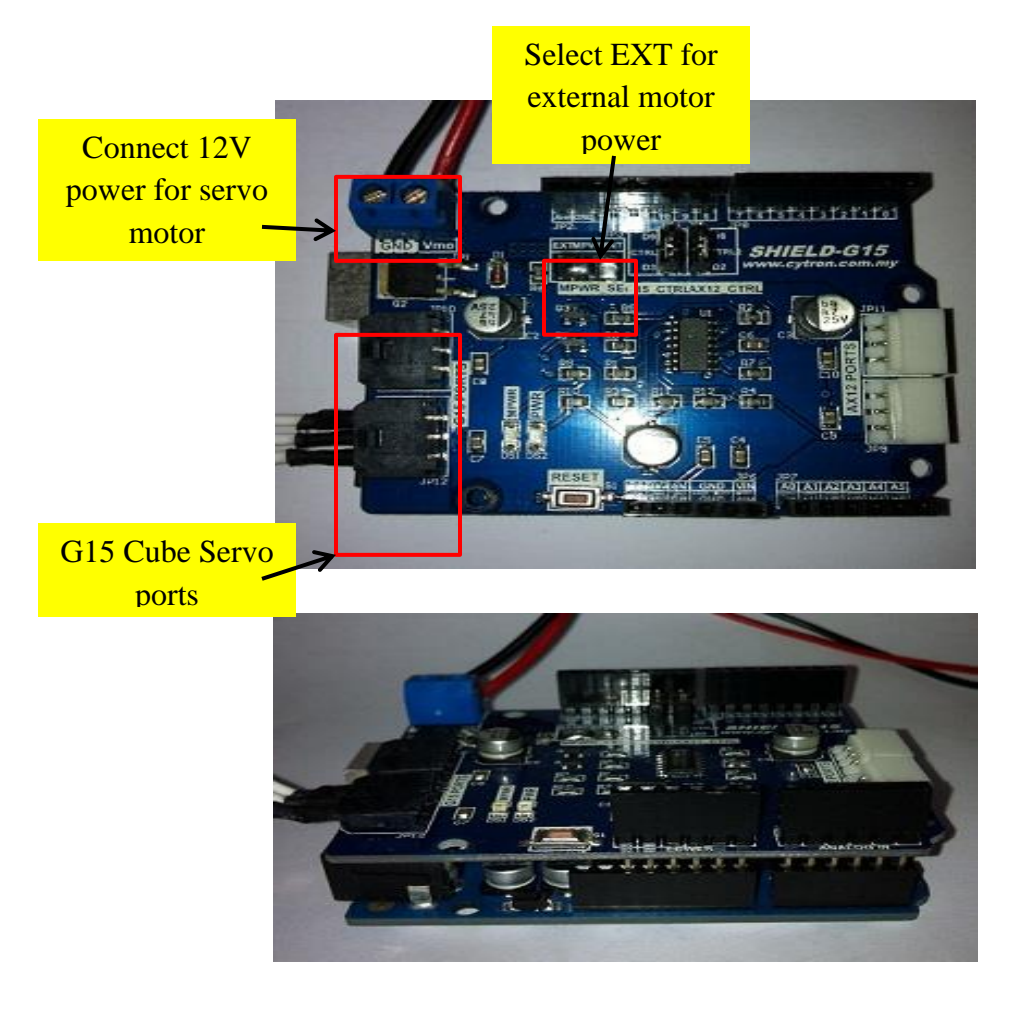

**Figure 3.10**: G15 Shield setup

# **3.2.2.3 G15 Cube Servo**

G15 Cube servo motor as shown in Figure 3.11 was used as driving mechanism to move the spherical mobile robot in any direction. Two servo motor is needed to make a movement at which both of them is attached together. One of the servos is used to change the direction of movement while the other one is used to change the center of mass of the Spherical Mobile Robot that makes it roll in its outer shell.

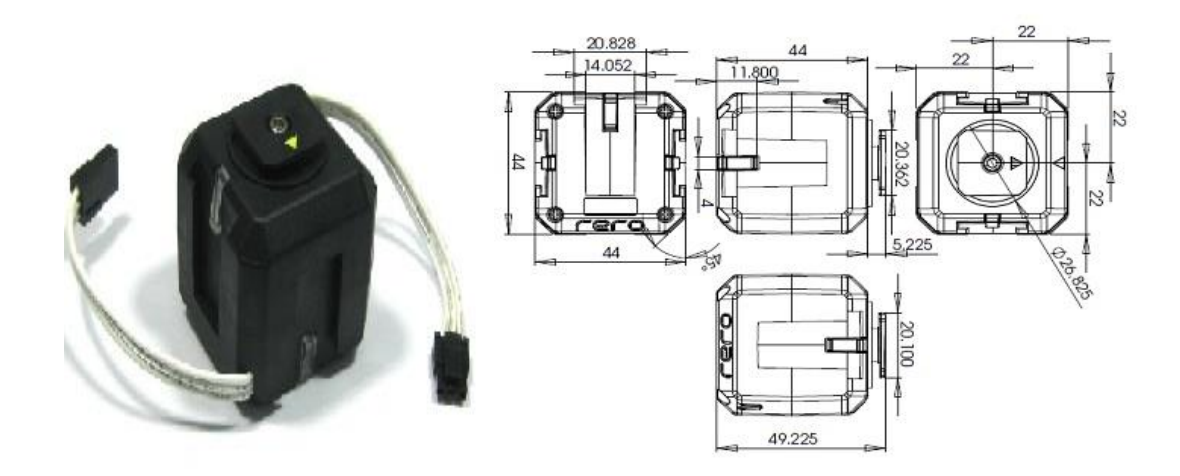

**Figure 3.11**: G15 Cube Servo

G15 Cube Servo is a modular smart serial servo which incorporates gear reducer, precision high torque DC motor and control circuitry with networking functionality. It is made with high quality engineering plastic to provide high necessary strength and can sustain high external force. G15 provides 360 degree endless turn control with resolution up to  $0.33^{\circ}$ . G15 Cube servo has an output connect (output shaft) on one surface and specially designed slide-fit latch on 5 other surfaces. The operating voltage of this cube servo and its current is 6.5-12V and 1.5A (max at 12V) respectively. While it speed is 60RPM (no load at 12V). Two G15 cube servo is connected in daisy chain connection to create a servo on a single line at which these servos then connected with G15 shield. It can be shown in Figure 3.12. G15 cube servo is consisting of three terminals which are GND, V+ and DATA.

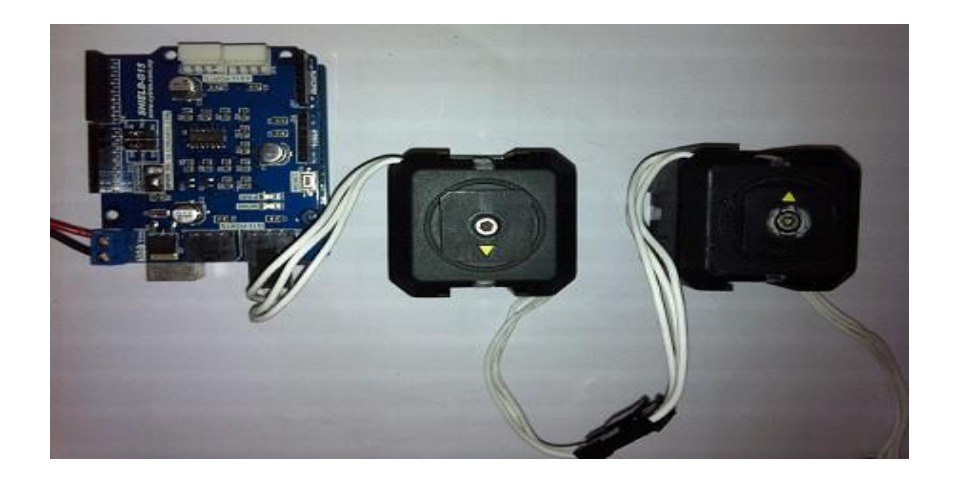

**Figure 3.12**: Daisy chain connection

#### **3.2.2.4 SKXbee Board and Blubee**

SKXbee board is a starter kit for wireless communication module. It is used with Bluebee in order to communicate wirelessly from a computer to microcontroller. Blubee is plugged into the socket provided in the SKXbee board. Then it is interfaced with the main board which is Arduino Uno microcontroller board. This connection can be shown in Figure 3.13. In this connection, receiver (RX) and transmitter (TX) pin of Arduino Uno microcontroller and SKXbee was cross connected. It means TX pin of microcontroller is connected to RX pin of SKXbee while RX pin of microcontroller is connected to TX pin of SKXbee. The transmitter and receiver status LED of SKXbee board is blinked if BlueBee transmitter pin and receiver pin transmit or receives data from the microcontroller.

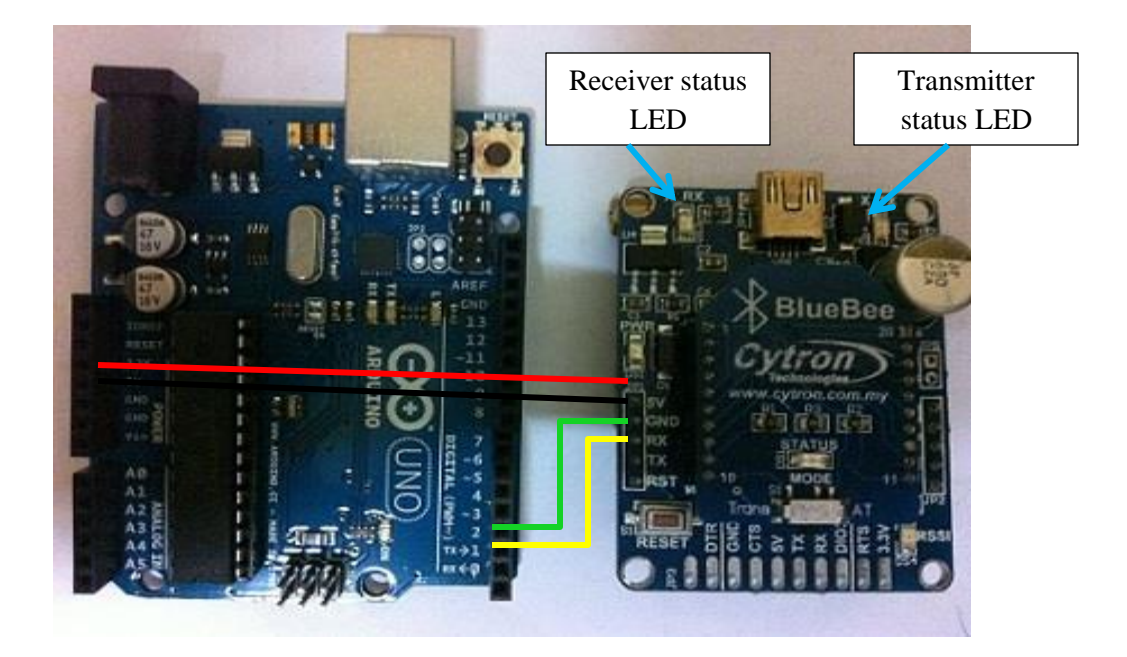

**Figure 3.13**: Connection for Communication system

# **3.2.2.5 Power Supply**

The power supply is the most critical unit in an electronic project. One Lithium Polymer (LiPo) rechargeable, 11.1V, 2200mAh battery and one standard 9V battery is used to supply power to the Spherical Mobile Robot is quite small, light and has longer life. This battery was connected to the cube servo motor driver to support the servos. It also used as a load for the robot. While, for 9V battery was connected to the Arduino Uno microcontroller board. It is very important to used different battery for main board and motor driver because the motor required a lot of current in order to move.

# **3.3 Software Design**

Basic process of writing software for the Spherical Mobile Robot is showed in Figure 3.14.

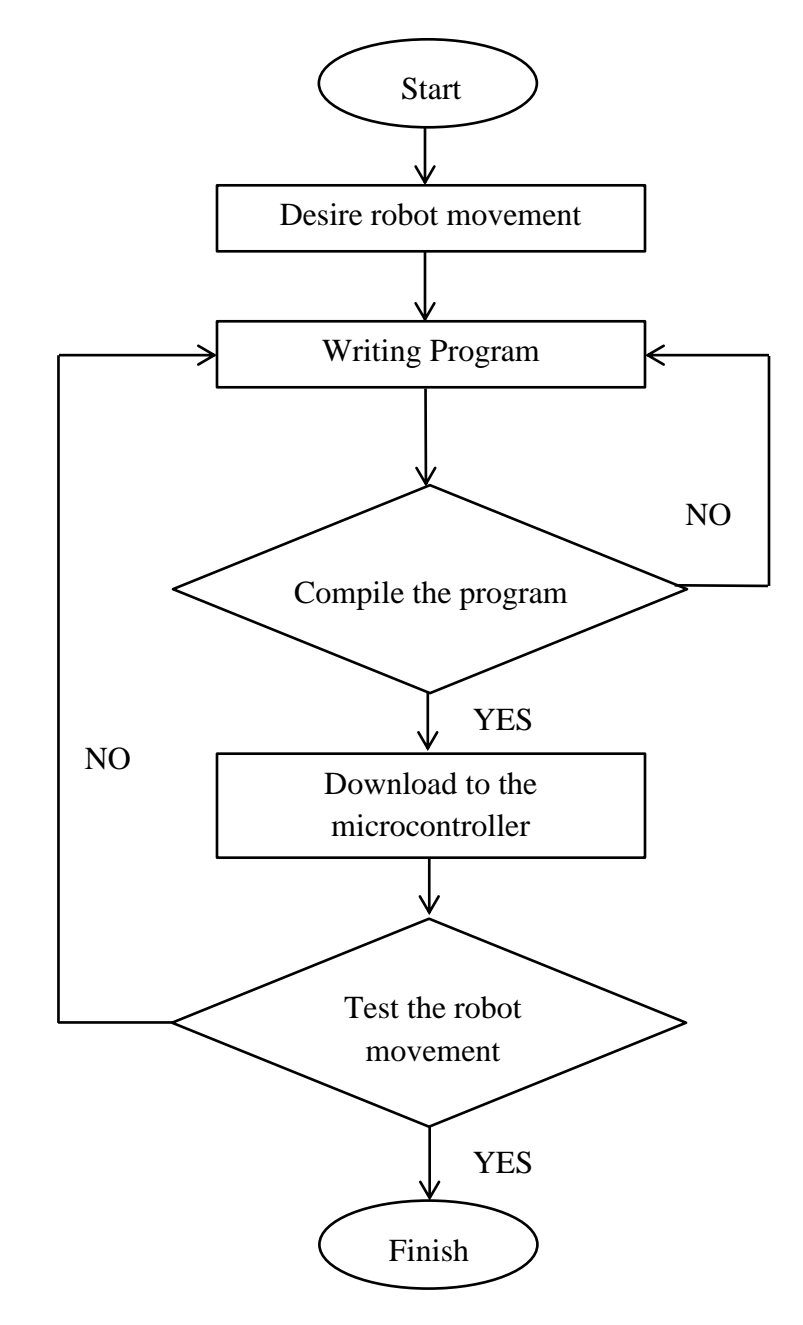

**Figure 3.14** Process flow of writing software

#### **3.3.1 Program Download**

Arduino IDE (Integrated Development Environment) software as shown in Figure 3.15 is used to program the Spherical Mobile Robot. This software will used C language to write a program. Before the program is uploaded into the microcontroller using USB cable, first thing need to be done is selecting the Arduino board and the selected USB port. This can be illustrated in Figure 3.16. After that, the program that have been wrote can be compile to check whether the code is correct or not before it is uploaded to Arduino microcontroller board. Once the data has been uploaded to the board successfully it will get Done Uploading message in the IDE and the RX/TX LED's on the Arduino Uno board will stop flashing.

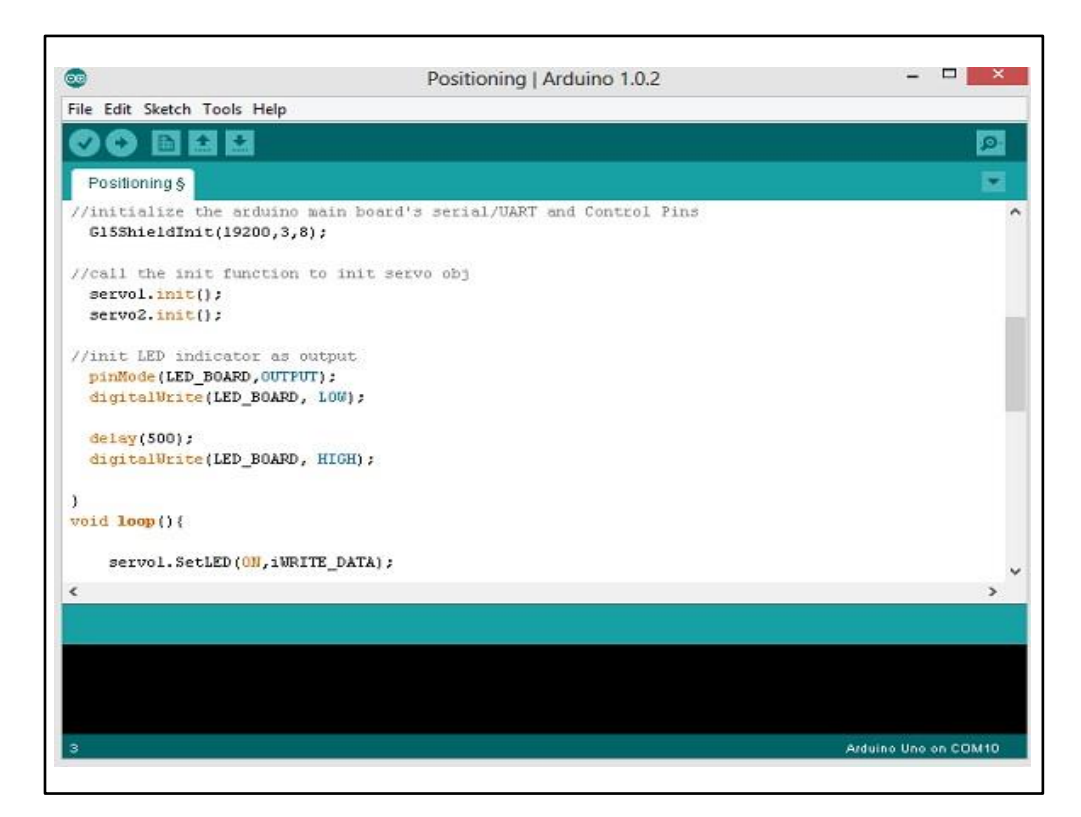

**Figure 3.15**: Writing program by Arduino IDE software

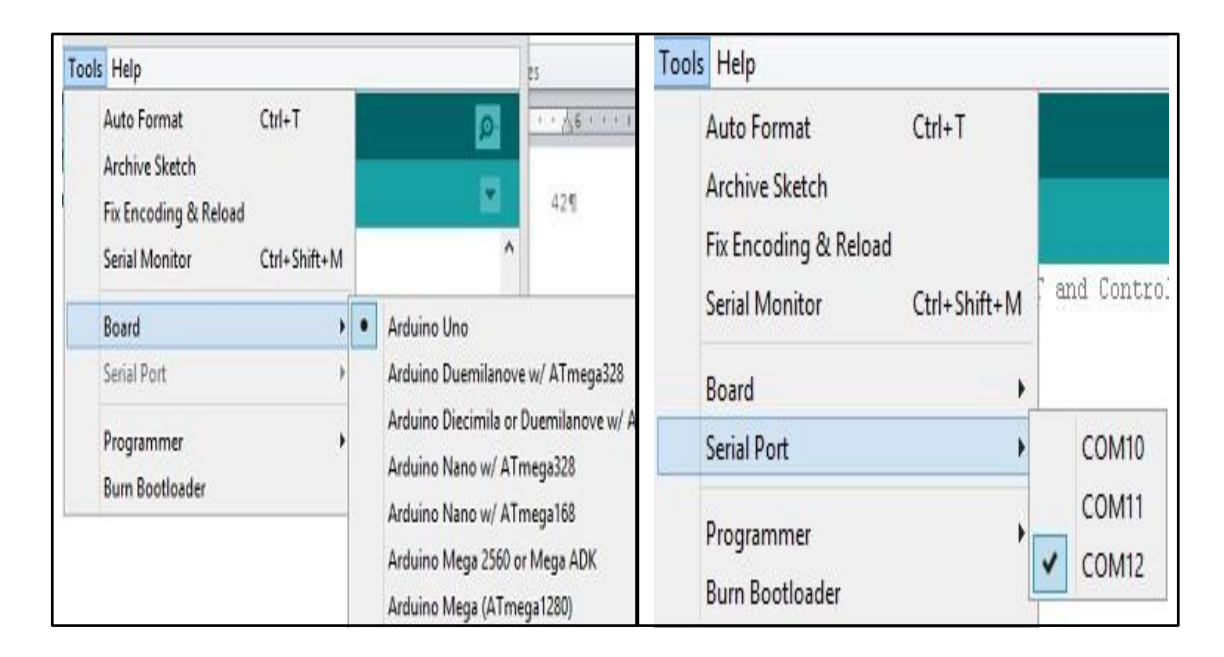

**Figure 3.16:** Selecting Arduino board and USB port

# **3.4 Graphical User Interface Development**

Graphical user interface (GUI) is a method to interface between computer and external device which can manipulate by a mouse or a keyboard. So that user can easily use a GUI to control operation of hardware and producing a data. There are many programming tools that can be used to design a GUI platform such as Microsoft Visual C++, Labview, Matlab, Microsoft Visual Basic and Java programming language. In this project, Microsoft Visual Basic 2010 is used to develop a simple GUI platform.

#### **3.4.1 GUI Design**

First step in order to design a GUI with Microsoft Visual Basic is creating a new project by selecting Window Forms Application as shown in Figure 3.17. After that, designing the platform of the GUI can be started by using Toolbar which is provided. This Toolbar consist of various GUI components such as Labels, Buttons, Text, GroupBox and Menus that will represent a screen element which used to display information and interact with the program. It can simply drag the GUI components to a window surface or layout during the process of creating GUI platform as shown in Figure 3.18. Besides that, it can be easily changed the specific size, name, background color, design name and other properties due to own creativity and idea in Editing Properties. Figure 3.19 shows the detail of the final GUI layout of this project.

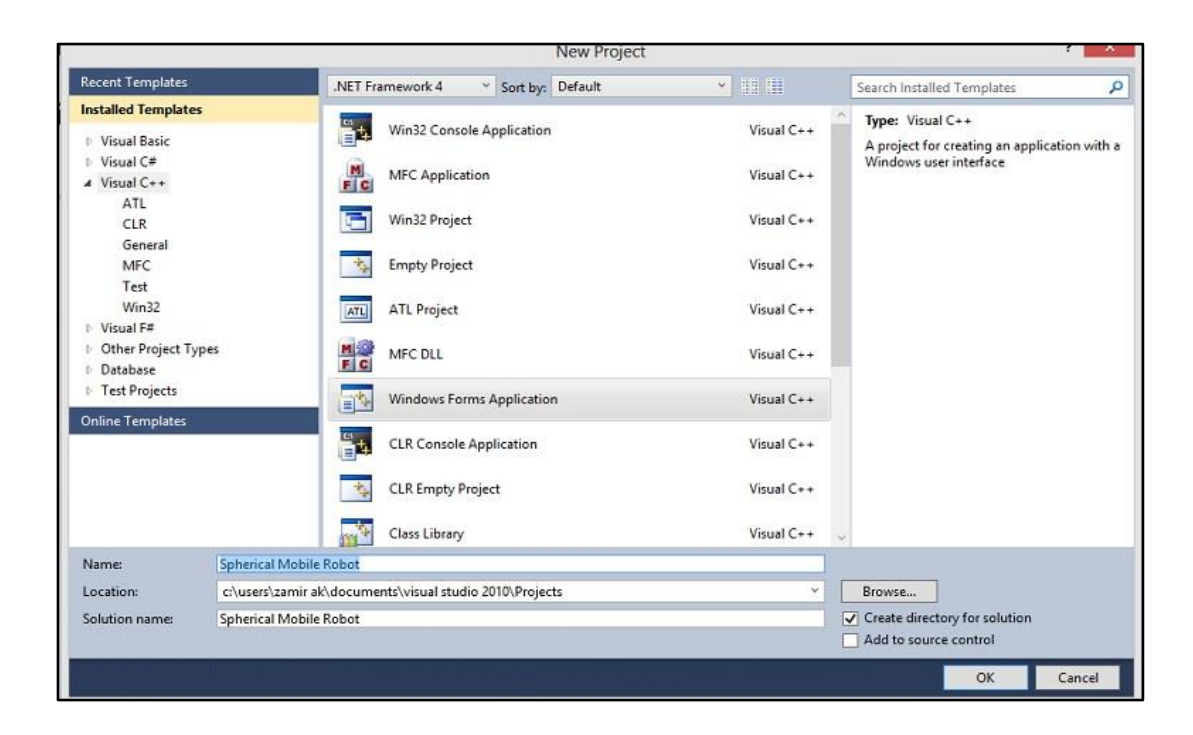

**Figure 3.17:** Creating project using Visual Basic

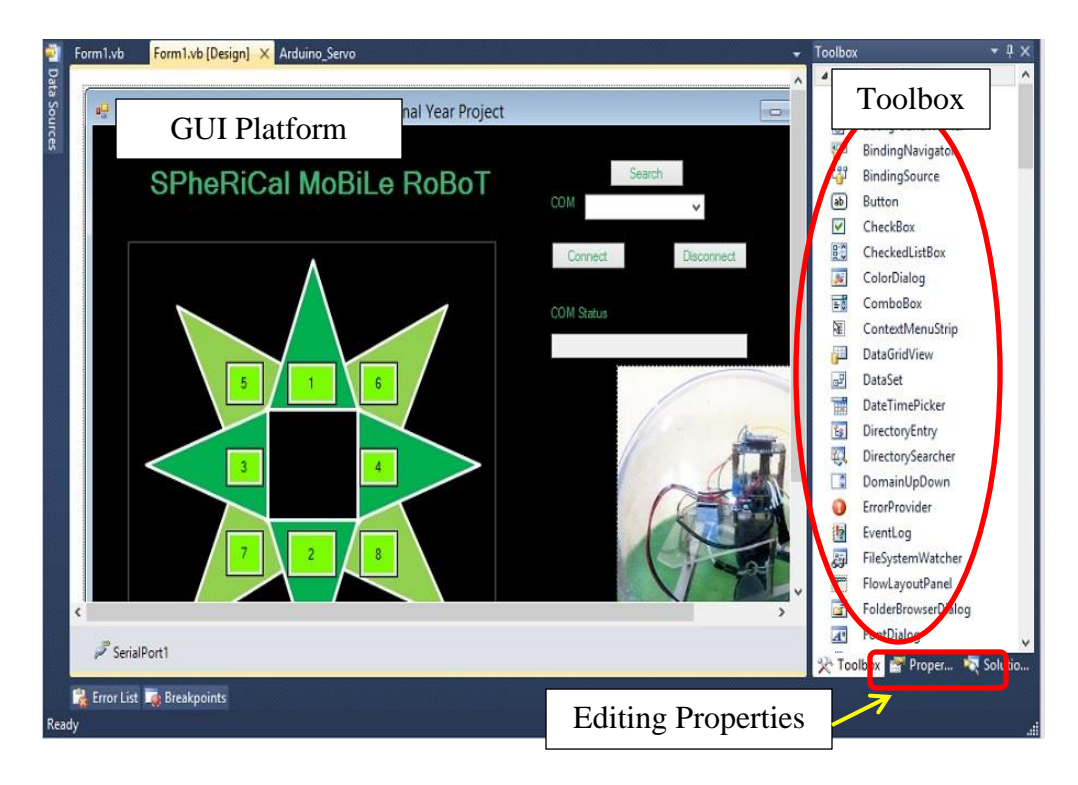

**Figure 3.18**: GUI components

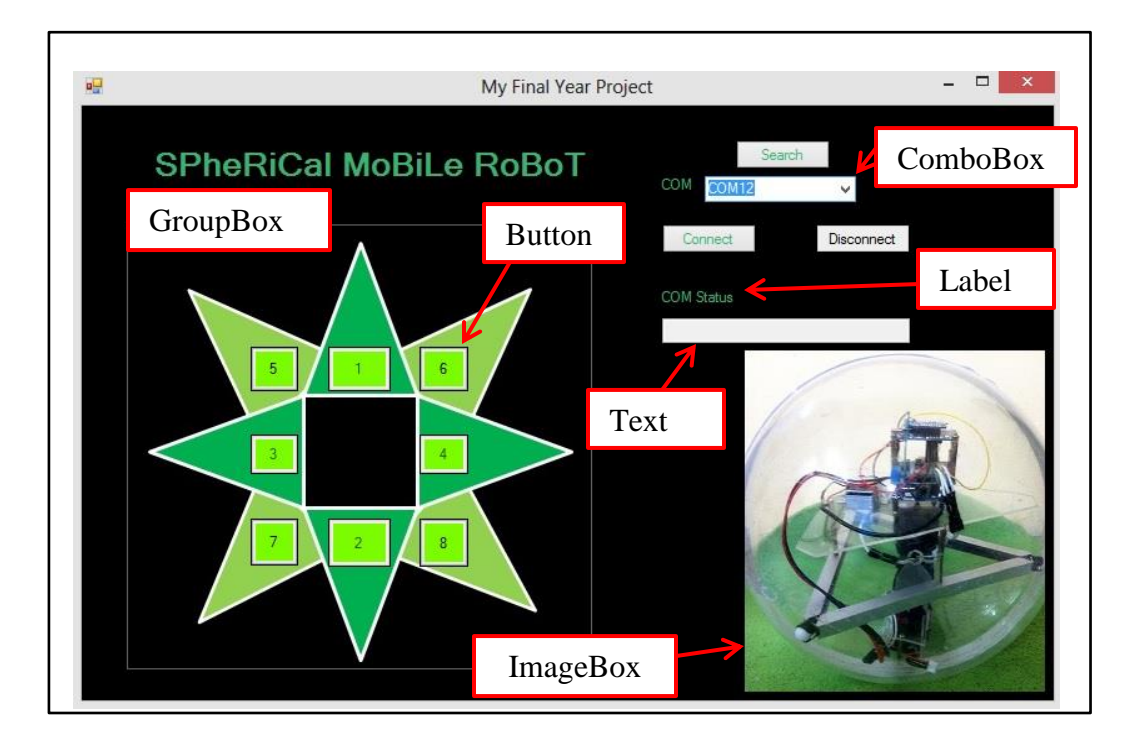

**Figure 3.19**: GUI layout design

Based on Figure 3.19, GUI layout design is consist of six different GUI components which are GroupBox, Label, Text, ComboBox, ImageBox and Button. In this layout, it is divided into two GroupBox which is for control panel and COM port selection. In control panel box, it has eight buttons that representing eight different directions for the Spherical Mobile Robot movement. While in COM port selection box consist of three buttons, one ComboBox and a TextBox. COM port form is needed to detect serial communication channel and connect that serial communication channel for communicate between a computer and the spherical mobile robot.

#### **3.4.2 Writing Program**

Microsoft Visual Basic 2010 is an object oriented and event driver programming language even all windows also are event driven. It means that the user can decide their program flow by simply 'double click' the component on the GUI platform. When one of the components is click, code of the window will appear as shown in Figure 3.20. Then, writing a program can be done under the Private Sub (start) and End Sub (end).

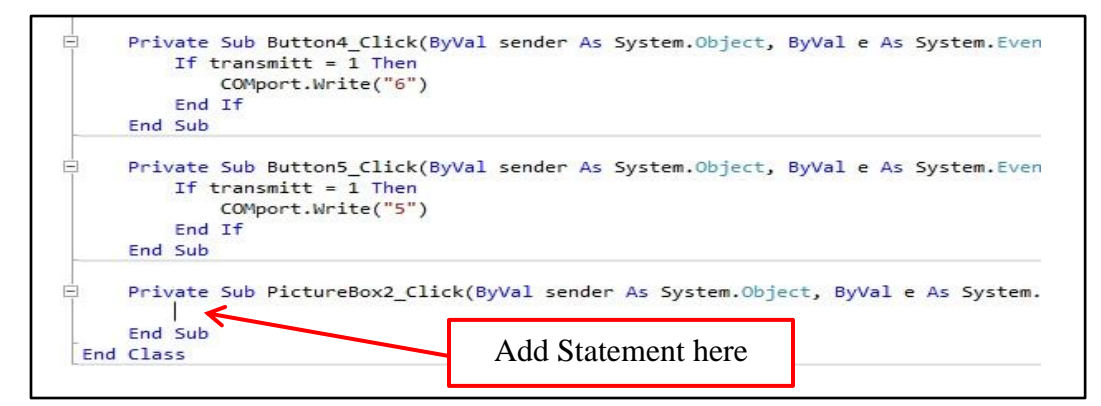

**Figure 3.20**: Program writing in Visual Basic

# **3.8 Summary**

As a summary of this chapter, hardware design, software design and GUI development have been discussed in detail. In hardware design, mechanical and electrical design that is used in construction the Spherical Mobile Robot has explained. While process of writing and download program of microcontroller board had been discuss under software design. Lastly, for GUI development, it is all about the designing of the control system of the Spherical Mobile Robot.

### **CHAPTER 4**

#### **RESULT AND DISCUSSION**

# **4.1 Introduction**

This chapter will discuss about the experimental result and analysis that have been carried out which is about the movement of the Spherical Mobile Robot. It is consisting of the functionality of the Spherical Mobile Robot at which three tests has been conduct; efficiency test of communication system, efficiency test on the GUI and overall movement test of Spherical Mobile Robot.

### **4.2 Efficiency Test on Wireless Communication System**

HyperTerminal software is used in order to test the functionality of communication system at which Bluebee is used to communicate between Spherical Mobile Robot and computer. Firstly, AT mode of Bluebee module is used to test whether this Bluetooth module able to communicate or not. The 38400bps baudrate will

be setup in the HyperTerminal and the Bluebee is connected to a computer. The Bluebee is working when send 'AT' to Bluebee, the HyperTerminal will response OK. The result can be shown in Figure 4.1.

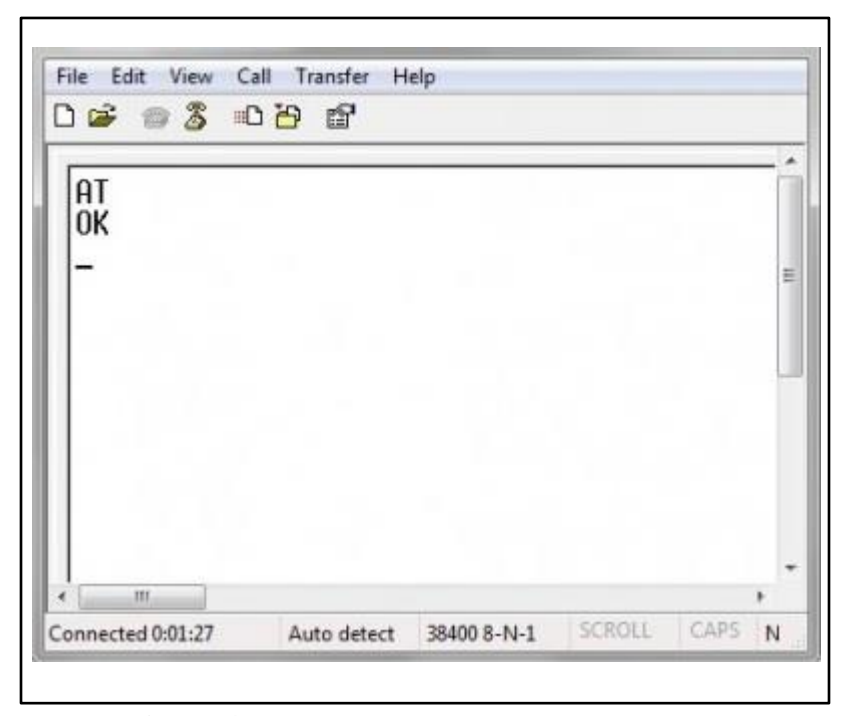

Figure 4.1: BlueBee test using HyperTerminal

After checking the functionality of the BlueBee, the movement of two cube servo is tested by using HyperTerminal. This test is done to ensure that the servos can move even it is not connect directly with a computer. In other words it can move wirelessly. The result of this test is shown in Figure 4.2

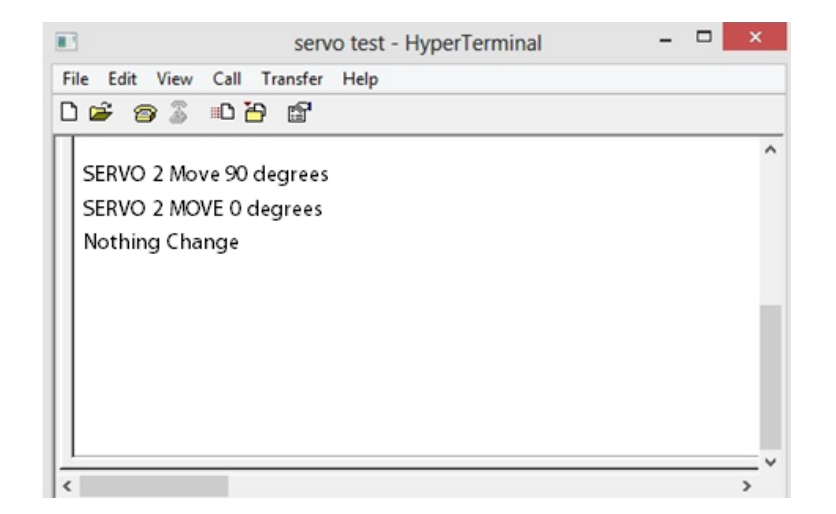

a) HyperTerminal Display

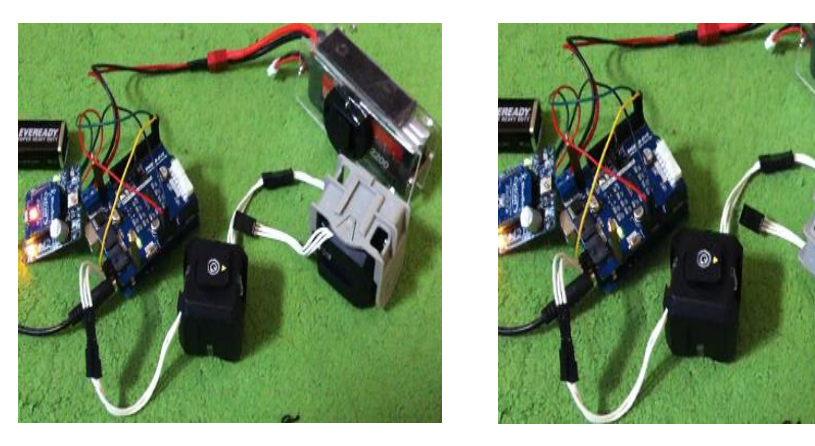

b) 90 degree movement c) 0 degree movement

**Figure 4.2** Servo Movement Test using HyperTerminal

Initially the Arduino Uno microcontroller is programmed to move the second servo that is attach with the U-joint connector. Based on the result, the second servo is moved to 90 degree position when button number 1 on the keyboard is pressed while the command was displayed in the HyperTerminal. Then, the servo is moved to 0 degree position as button number 2 is pressed and the command was displayed as well. The servo will not move if other button is pressed. Based on these two tests, it can be summarize that BlueBee module is efficient as wireless communication module and the system is working properly as required.

# **4.3 Efficiency Test on GUI**

The functionality and the capability of the Graphical User Interface (GUI) as the control system of Spherical Mobile Robot is Tested. Firstly, the connection between the computer and the robot need to be tested. The COM port selection box in GUI will search the available COM port channel and then the text box in the GUI layout will show whether COM port channel is connected or not. The result of this test is shown in Figure 4.3.

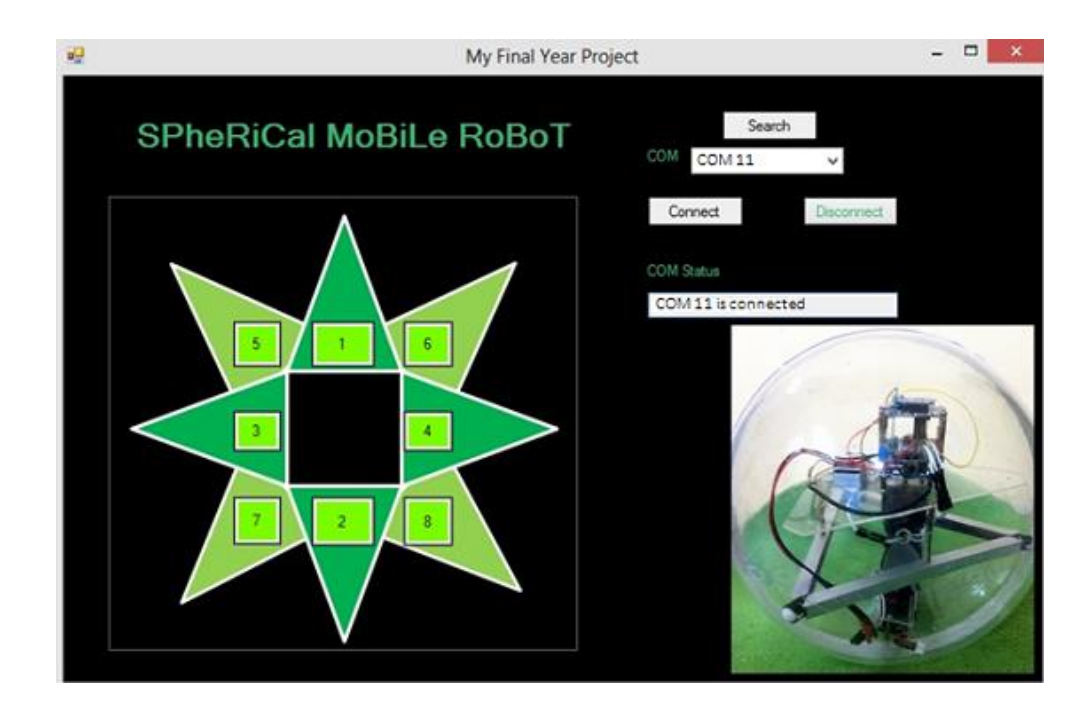

**Figure 4.3**: Connectivity Test using GUI

Based on the result, the available COM port for the wireless communication device, BlueBee is COM 11. The result shows that this com port is connected with the computer which interfaces with GUI. Besides that, status LED on BlueBee was blinked 2 times in 1 second means that the Bluetooth Wireless link is successfully created. Therefore, GUI can be used to control the Spherical Mobile Robot wirelessly.

After that the functionality of the control panel button is tested. The control panel box in GUI platform is consist of eight button which represent the direction that Spherical Mobile Robot can move to desired location. So the test has been conducted as shown in Figure 4.4.

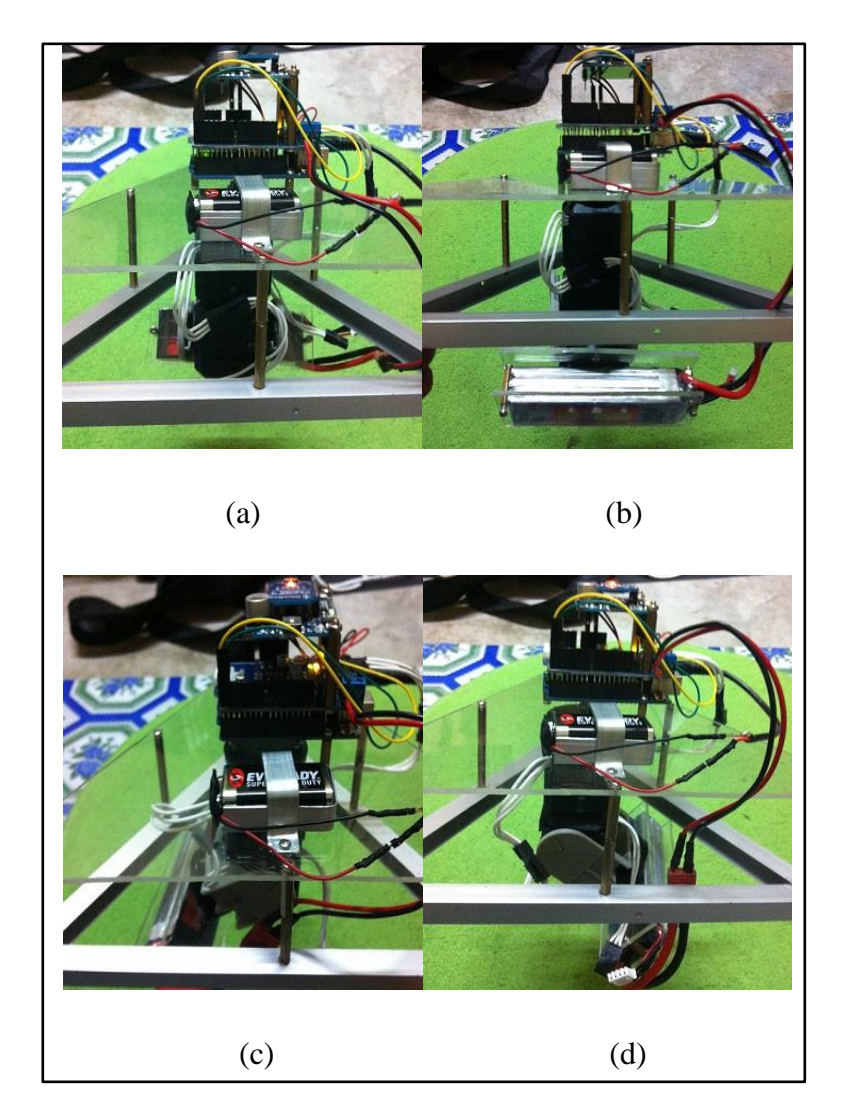

**Figure 4.4**: Control position of GUI test

The result shows four basic movement of the Spherical Mobile Robot that has been controlled by a computer which interfaces with GUI. When button 1 in the control panel box is clicked, the servo is moved in forward direction as shown in Figure 4.4 (a). Then, the servo is moved in backward direction (Figure 4.4b) when button 2 is clicked. The Spherical Mobile Robot will moved to the left (Figure 4.4c) and to the right direction (Figure 4.4d) when button 3 and 4 is clicked respectively. Besides, this four buttons, another four buttons also have been tested and as results the robot is able to communicate and react to move in the correct direction as programmed.

As summarize the GUI development is successfully worked as expected. This GUI is able to communicate and easily controlled the movement of Spherical Mobile Robot. It is quite efficient because it is able to communicate wirelessly via Bluetooth device.

#### **4.4 Overall Movement Test of Spherical Mobile Robot**

Overall movement test of Spherical Mobile Robot need to be conducted based on the main objectives of the project which is to build a Spherical Mobile Robot with omnidirectional movement. In this test, the movement of the robot will be observed and analyzed so that it would be able to identify the strength and weaknesses of the robot. Firstly, the test was conducted to analyze the ability of the robot to move forward and backward direction. Figure 4.5 shows the result of the movement.

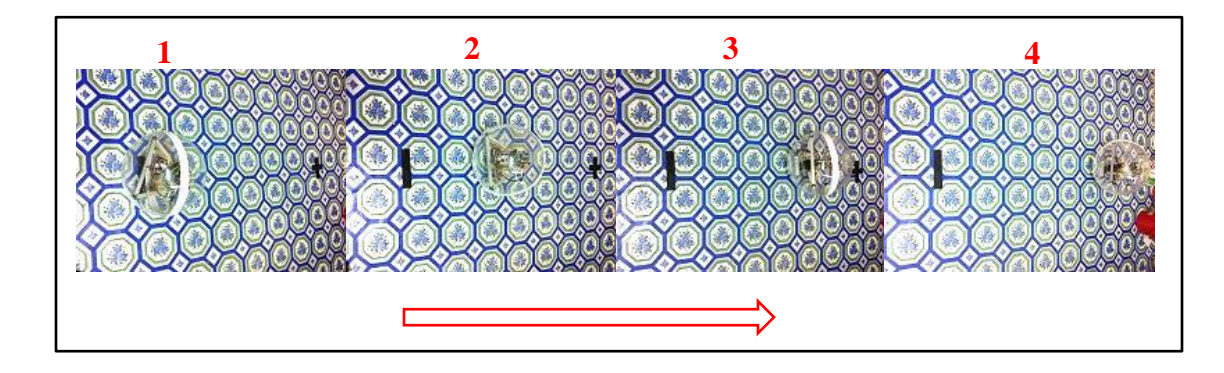

a) Forward Movement

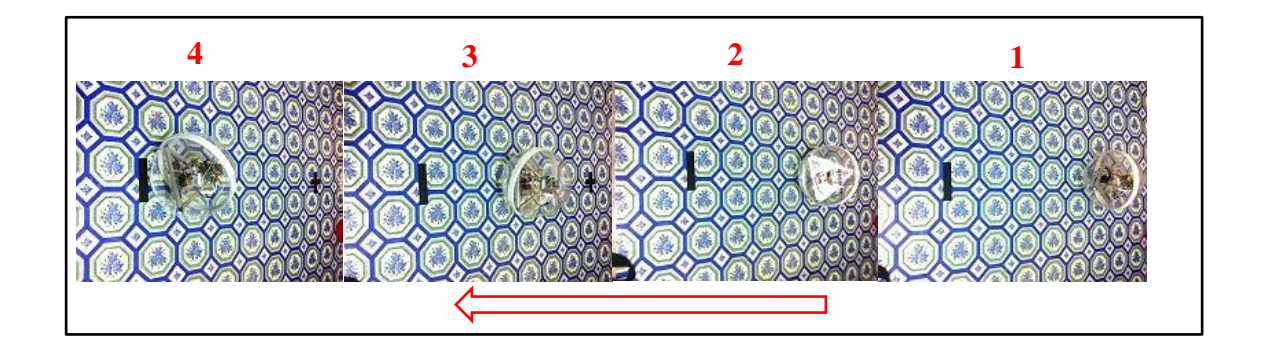

b) Backward Movement

**Figure 4.5**: Robot move forward and backward direction

Based on the results, it shows that the Spherical Mobile Robot is able to move in forward and backward direction. Based on the observation and analysis of the test, the robot needs bigger momentum at the beginning which is required more speed of the servo's rotation. With this momentum the internal structure of the robot is able to change their center of mass thus causing the robot to roll in its outer shell. At a certain time, the internal structure of the robot has difficulty to sustain its posture because the roller castor is stuck at the joining part of the outer spherical shell.

Secondly, experiment was conducted to identify the ability of the Spherical Mobile Robot to move left and right direction. The results obtained are shown in Figure 4.6.

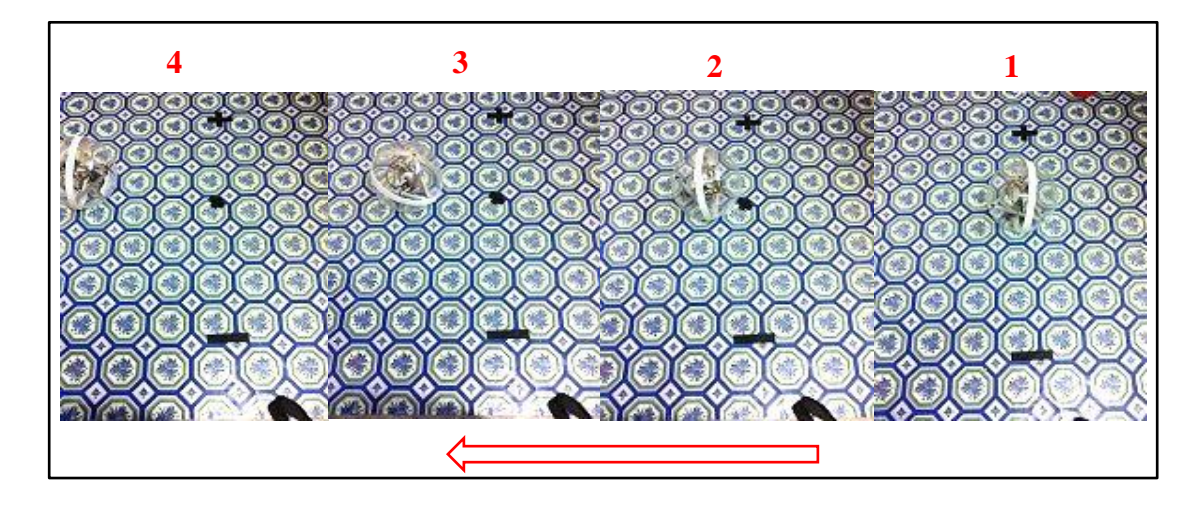

a) Left Movement

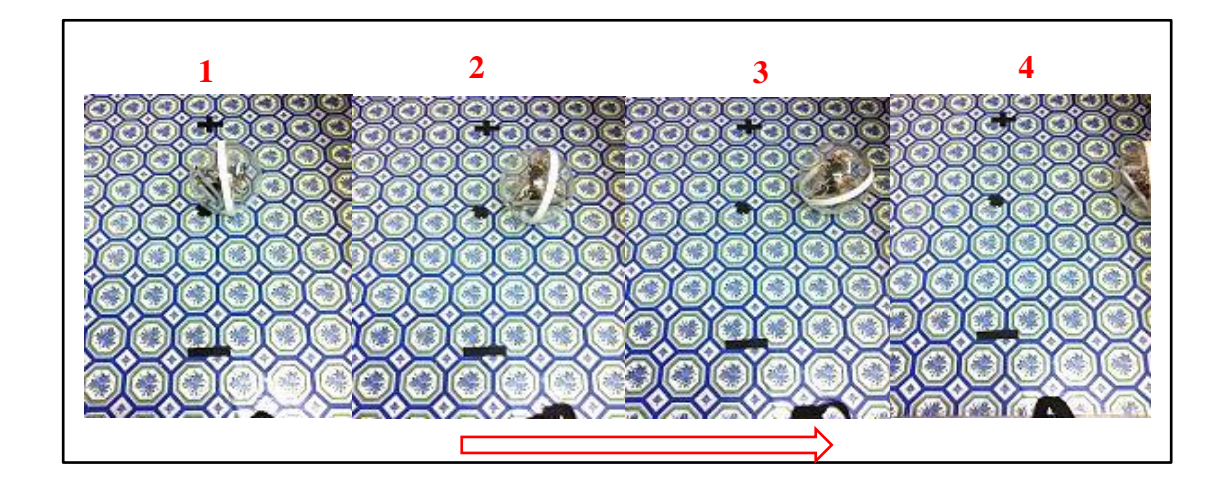

b) Right Movement

**Figure 4.6**: Robot move left and right direction

Results in Figure 4.6 shows that the Spherical Mobile Robot is able to move left and right direction. From the observation, it showed that the time taken for the robot to start moving is much longer than the first experiment which is moving forward and backward. This is because the robot need to change the position angle of the two servos compared to first test which is required only one servo. The same problem also occurred at which the internal structure of the robot is stuck at the joining part of spherical shape. This is because the joining part is not fixed really tight and material of the spherical shell is not solid enough, thus causing it to deform its shape due to the weight of the internal structure. Therefore the robot has some difficulty to move smoothly to the desired location. Besides that, Spherical Mobile Robot also has been tested for other four type of movement as illustrate in Figure 4.7

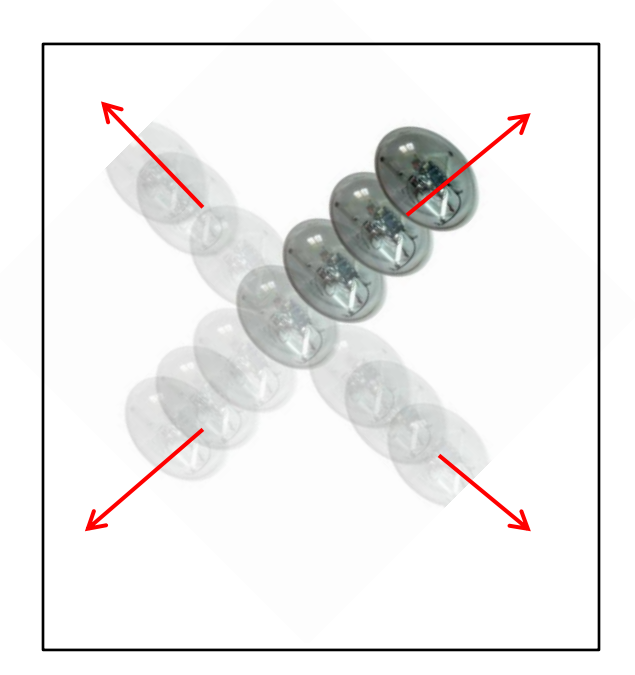

**Figure 4.7**: Four different movement

Based on experiment that has been conducted for this type of movements, it can be observed that the robot is able to move in such way. This is because of the robot structure which is spherical in shaped. There is some problem while the robot is

moving. The robot cannot be able to maintain their direction of movement due to instability of the internal structure. As summarize, Spherical Mobile Robot is able to move in any direction (omnidirectional) but its need some modification so that this robot became more stable, rigid and smooth.

# **4.5 Summary**

This chapter has discussed about the testing and experiment analysis being done on the Spherical Mobile Robot. Firstly is about the functionality and efficiency of the communication system. It shows that the robot able to communicate wirelessly with a computer. Secondly is about the functionality of the GUI development. GUI is an attractive control system and easy to use. All the button function in the GUI design is working properly as expected. Lastly is about overall testing of the Spherical Mobile Robot movement. The robot is able to move omnidirectional where it can move in any direction.

### **CHAPTER 5**

#### **CONCLUSION**

# **5.1 Conclusion**

Generally, this project has achieved the basic objective and scope as discussed in chapter one. This spherical Mobile Robot can be move omnidirectional where it can move in any direction to the target positions. Besides that this robot can be controlled wirelessly from a computer through Bluetooth device. Moreover, Graphical User Interface has been successfully developed as a controller system for the robot.

As a conclusion, this project is successfully designed, implemented and tested. This undergraduate project have given the author opportunity to acquire the knowledge and experience in designing a mobile robot, this also enhances my understanding towards hardware and software interfacing for a mechatronic system. For the next robot development, it is hoped that this Spherical Mobile Robot can be reconstructed with some modification to improve the abilities and to provide benefits in the feature also be able to be marketed and commercialized.

### **5.2 Project Limitations**

One of the limitations of this Spherical Mobile Robot is that it would not be able to roll on slopes. This is due to its spherical structure. It will roll down to the lowest level automatically without giving any command to it to move in such way when this robot is being place on slopes. Besides that, this Spherical Mobile Robot would not be able to climb up a very steep slope. This is because the input torque of the servo motor not has enough strength to drive the robot and carried the weight.

# **5.3 Suggestion and Future Development**

The spherical outer shell for this mobile robot is made of clear plastic globe lamp which has been modified. This type of shell is not quite strong to hold the internal structure of the robot. Thus this has caused the shape of the spherical shell to deform. For future development, solid full sphere that made of good material can be used. Besides that gyroscope accelerometer also can be used for the stability of the robot For further enhancement, this Spherical Mobile Robot can be integrated with intelligence by adding some useful equipment. For example, the spherical mobile robot can be used to carry out tasks such as surveillance, piloting, sensing and carried out hostile environment if the robot is mounted with a camera and some sensors.
#### **REFERENCES**

- 1. Robotzone. (2012). How do servos motor work. Servocity.com. **URL**: http:// www.servocity.com/html/how\_do\_servos\_work\_html
- 2. Laurence A. Duarte. *The Microcontroller Beginner's Handbook. 2nd Edition*. United States of America: Prompt Publication 3-5; 1998
- 3. Arduino. (2012). Introduction of Arduino. Arduino.cc. **URL**: http://arduino.cc/en/Guide/Introduction
- 4. Wikipedia. (2013). Wireless **URL**: http// en.wikipedia.org/wiki/Wireless
- 5. Cytron Technology [2012]. User Manual Cytron Bluetooth module BlueBee [Brochure]. Cytron Technologies Sdn. Bhd
- 6. A. Halme, J. Suomela, T. Schonberg, and Y. Wang (1996), "A spherical mobile micro-robot for scientific applications," Design of Spherical Rolling Robot, Carnegie Mellon University, Pittsburgh: Research Paper.
- 7. Bicchi. A. (1997) "Introducing the Spherical: An Experimental Testbed for Research and Teaching in Nonholonomy." University of Pisa: Research report.
- 8. Knight.W. (2005), Spherical robot provides rolling security cover. NewScientist.com news service.

**URL**: http:// www.newscientist.com/article.ns?id=dn6932

- 9. Mukherjee, R "Design Challenges in the Development of Spherical Mobile Robot." *Robotic Ball Technology Study for Planetary Surface Mission*. NASA JSC/EV George Studor. May 11, 2010
- 10. Javadi.A.H. "Introducing Spherical Robot: A Nonholonomic Omni- directional Rolling Robot," Azad University of Qazvin, Iran: Research report.
- 11. Sugiyama, Y. & Hirai, S."Crawling and Jumping by a Deformable Robot", *International Journal of Robotics Research*, Vol. 25, No 5-6, pp. 603-620, 2006
- 12. Nakamura, T. (2002*). Hikaru HALO, SONY ga kyungata no robotto QTARO wo kaihatu*. IT media news (Japanese). **URL**:http://www.itmedia.co.jp/news/0203/27/qtaro.html
- 13. F. Michaud, J. Lafontaine, and Serge Caron. (2001) "A spherical robot for planetary surface exploration," in Proc. 6<sup>th</sup> International Symposium on Artificial Intelligence, Robotics and Automation in Space, 2001
- 14. Young, K. (2006). Spherical micro-robots could explore Mars. NewScientist.com news service. **URL**: http:// space.newscientist.com/article/dn9610-spherical-microrobotscould-explore-mars.html

## **APPENDIX A**

```
Source Code of Visual Basic
'created by Muhamad Zamir Bin Abu Kassim, 
'Control Spherical Mobile Robot with Visual Basic 
'2013
Imports System.IO
Imports System.IO.Ports
Imports System.Threading
Public Class Form1
    Dim COMport As New SerialPort
     Dim transmitt As Integer
     Private Sub Form1_Load(ByVal sender As System.Object, ByVal e As System.EventArgs) 
Handles MyBase.Load
         For i As Integer = 0 To My.Computer.Ports.SerialPortNames.Count - 1
              cbcom.Items.Add(My.Computer.Ports.SerialPortNames(i))
         Next
         \text{c}bcom.Text = cbcom.Items.Item(0)
         btndisconnect.Enabled = False
         FowardMov.Enabled = False
         BackwardMov.Enabled = False
          LeftMov.Enabled = False
         RightMov.Enabled = False
     End Sub
     Private Sub btn90L_Click_1(ByVal sender As System.Object, ByVal e As
System.EventArgs) Handles FowardMov.Click //command for forward direction
        If transmitt = 1 Then
              COMport.Write("0")
         End If
     End Sub
Private Sub btn90R_Click(ByVal sender As System.Object, ByVal e As System.EventArgs)<br>Handles BackwardMov.Click // command for backward direction
                                       // command for backward direction
         If transmitt = 1 Then
              COMport.Write("1")
         End If
     End Sub
Private Sub btn180L_Click(ByVal sender As System.Object, ByVal e As System.EventArgs)<br>Handles LeftMov.Click //command for left direction
                              //command for left direction
          If transmitt = 1 Then
              COMport.Write("3")
         End If
     End Sub
```

```
Private Sub btn180R Click(ByVal sender As System.Object, ByVal e As System.EventArgs)
Handles RightMov.Click //command for right direction
        If transmitt = 1 Then
             COMport.Write("2")
         End If
     End Sub
    Private Sub Label1_Click(sender As System.Object, e As System.EventArgs) Handles
Label1.Click
     End Sub
     Private Sub btnsearch_Click(ByVal sender As System.Object, ByVal e As
System.EventArgs) Handles btnsearch.Click //searching for available comport
         cbcom.Items.Clear()
         For i As Integer = 0 To My.Computer.Ports.SerialPortNames.Count - 1
             cbcom.Items.Add(My.Computer.Ports.SerialPortNames(i))
         Next
     End Sub
     Private Sub btnconnect_Click(ByVal sender As System.Object, ByVal e As
System.EventArgs) Handles btnconnect.Click
         btnconnect.Enabled = False
         btnsearch.Enabled = False
         COMport.PortName = cbcom.Text
         COMport.BaudRate = 19200
         COMport.DataBits = 8
         COMport.Parity = Parity.None
         COMport.StopBits = StopBits.One
         COMport.WriteTimeout = 1000
         COMport.ReadTimeout = 1000
         Try
             COMport.Open()
             FowardMov.Enabled = True
             BackwardMov.Enabled = True
             LeftMov.Enabled = True
             RightMov.Enabled = True
             btnconnect.Enabled = False
             btndisconnect.Enabled = True
            transmitt = 1 txtcom.Text = COMport.PortName & " is connected"
         Catch ex As Exception
             COMport.Close()
             MsgBox("The choosen COM port is not available")
             txtcom.Text = "Please choose other COM ports"
             btnsearch.Enabled = True
             btnconnect.Enabled = True
             btndisconnect.Enabled = False
             FowardMov.Enabled = False
             BackwardMov.Enabled = False
             LeftMov.Enabled = False
             RightMov.Enabled = False
         End Try
     End Sub
```

```
 Private Sub btndisconnect_Click(ByVal sender As System.Object, ByVal e As
System.EventArgs) Handles btndisconnect.Click
         COMport.Close()
         btnsearch.Enabled = True
         btndisconnect.Enabled = False
         btnconnect.Enabled = True
         FowardMov.Enabled = False
         BackwardMov.Enabled = False
         LeftMov.Enabled = False
         RightMov.Enabled = False
        transmitt = 0 txtcom.Text = COMport.PortName & " is disconnected"
     End Sub
     Private Sub cbcom_SelectedValueChanged(ByVal sender As System.Object, ByVal e As
System.EventArgs) Handles cbcom.SelectedValueChanged
         If COMport.IsOpen = True Then
              If String.Compare(cbcom.Text, COMport.PortName) Then
                  MsgBox("Change COM while connected is not allowed")
                  cbcom.Text = COMport.PortName
              End If
         End If
     End Sub
     Private Sub PictureBox1_Click(ByVal sender As System.Object, ByVal e As
System.EventArgs) Handles PictureBox1.Click
     End Sub
    Private Sub Button2 Click(ByVal sender As System.Object, ByVal e As System.EventArgs)
Handles Button2.Click //command for lower right direction
        If transmitt = 1 Then
              COMport.Write("7")
         End If
     End Sub
Private Sub Button3_Click(ByVal sender As System.Object, ByVal e As System.EventArgs)<br>Handles Button3.Click //command for upper left direction
                                //command for upper left direction
         If transmitt = 1 Then
              COMport.Write("4")
         End If
     End Sub
    Private Sub Button4 Click(ByVal sender As System.Object, ByVal e As System.EventArgs)
Handles Button4.Click //command for lower left direction
         If transmitt = 1 Then
              COMport.Write("6")
         End If
     End Sub
Private Sub Button5_Click(ByVal sender As System.Object, ByVal e As System.EventArgs)<br>Handles Button5.Click //command for upper right direction
                                  //command for upper right direction
        If transmitt = 1 Then
              COMport.Write("5")
         End If
     End Sub
End Clas
```
# **Source Code of Spherical Mobile Robot**

```
#include <G15.h> // include the library
#define LED_BOARD 13 
G15 servo1(1),G15 servo2(2); //declare G15 Class Object: servo1:ID and servo2=ID2
void setup() //initialize the arduino main board's serial/UART and control pins
{ G15ShieldInit(19200,3,8);
       servo1.init(), servo2.init(); \frac{1}{10} call the init function to init servo obj.
pinMode(LED_BOARD,OUTPUT); // init LED indicator as output
digitalWrite(LED_BOARD, LOW); 
delay(500);
digitalWrite(LED_BOARD, HIGH);
Serial.begin(19200); }
void loop() 
{ int pos;
if (Serial.available())
{ delay(100);
while(Serial.available()>0) 
{pos=Serial.read(); //reads the value sent from Visual Basic 
if(pos=='0') // forward direction command
{ servo2.SetLED(ON,iWRITE_DATA); 
servo2.SetSpeed(300,iWRITE_DATA); 
servo2.SetPos(ConvertAngle2Pos(3),iWRITE_DATA); //go to 3 degree position 
servo2.SetLED(OFF,iWRITE_DATA); 
servo1.SetLED(ON,iWRITE_DATA); 
servo1.SetSpeed(600,iWRITE_DATA);
servo1.SetPos(ConvertAngle2Pos(30),iWRITE_DATA); //go to 30 degree position 
delay(1000); 
servo1.SetSpeed(400,iWRITE_DATA);
servo1.SetPos(ConvertAngle2Pos(90),iWRITE_DATA); //go to 90 degree position
delay(1000);
//continue moving 5 times
servo1.SetSpeed(600,iWRITE_DATA);
servo1.SetPos(ConvertAngle2Pos(30),iWRITE_DATA);
```
delay(1000);

servo1.SetSpeed(400,iWRITE\_DATA); servo1.SetPos(ConvertAngle2Pos(90),iWRITE\_DATA); delay(1000);

servo1.SetSpeed(600,iWRITE\_DATA); servo1.SetPos(ConvertAngle2Pos(30),iWRITE\_DATA); delay(1000); servo1.SetSpeed(400,iWRITE\_DATA); servo1.SetPos(ConvertAngle2Pos(90),iWRITE\_DATA); delay(1000); servo1.SetSpeed(600,iWRITE\_DATA); servo1.SetPos(ConvertAngle2Pos(30),iWRITE\_DATA); delay(1000); servo1.SetSpeed(400,iWRITE\_DATA); servo1.SetPos(ConvertAngle2Pos(90),iWRITE\_DATA); delay(1000); servo1.SetSpeed(600,iWRITE\_DATA); servo1.SetPos(ConvertAngle2Pos(30),iWRITE\_DATA); delay(1000); servo1.SetSpeed(400,iWRITE\_DATA); servo1.SetPos(ConvertAngle2Pos(90),iWRITE\_DATA); delay(1000);` servo1.SetSpeed(600,iWRITE\_DATA); servo1.SetPos(ConvertAngle2Pos(30),iWRITE\_DATA); delay(1000); servo1.SetSpeed(400,iWRITE\_DATA); servo1.SetPos(ConvertAngle2Pos(90),iWRITE\_DATA); delay(1000); servo1.SetSpeed(600,iWRITE\_DATA); servo1.SetPos(ConvertAngle2Pos(30),iWRITE\_DATA); delay(1000); servo1.SetSpeed(400,iWRITE\_DATA); servo1.SetPos(ConvertAngle2Pos(90),iWRITE\_DATA); delay(1000); servo1.SetSpeed(600,iWRITE\_DATA); servo1.SetPos(ConvertAngle2Pos(30),iWRITE\_DATA); delay(1000); servo1.SetSpeed(400,iWRITE\_DATA); servo1.SetPos(ConvertAngle2Pos(90),iWRITE\_DATA); servo1.SetLED(OFF,iWRITE\_DATA);

delay(1000);

else if(pos=='1') // move backward command

{

```
servo2.SetLED(ON,iWRITE_DATA);
servo2.SetSpeed(300,iWRITE_DATA);
servo2.SetPos(ConvertAngle2Pos(3),iWRITE_DATA); // go to 3 degree position
servo2.SetLED(OFF,iWRITE_DATA);
delay(1000);
```

```
servo1.SetLED(ON,iWRITE_DATA);
servo1.SetSpeed(600,iWRITE_DATA);
servo1.SetPos(ConvertAngle2Pos(150),iWRITE_DATA); //go to 150 degree position
       delay(1000);
```

```
servo1.SetSpeed(400,iWRITE_DATA);
servo1.SetPos(ConvertAngle2Pos(90),iWRITE_DATA); //go to 90 degree position
delay (1000);
```
### //continue moving 5 times

```
servo1.SetSpeed(600,iWRITE_DATA);
servo1.SetPos(ConvertAngle2Pos(150),iWRITE_DATA); 
delay(1000);
```

```
servo1.SetSpeed(400,iWRITE_DATA);
servo1.SetPos(ConvertAngle2Pos(90),iWRITE_DATA); 
delay(1000);
```

```
servo1.SetSpeed(600,iWRITE_DATA);
servo1.SetPos(ConvertAngle2Pos(150),iWRITE_DATA); 
delay(1000);
```

```
 servo1.SetSpeed(400,iWRITE_DATA);
servo1.SetPos(ConvertAngle2Pos(90),iWRITE_DATA); 
delay(1000);
```

```
 servo1.SetSpeed(600,iWRITE_DATA);
servo1.SetPos(ConvertAngle2Pos(150),iWRITE_DATA); 
delay(1000);
servo1.SetSpeed(400,iWRITE_DATA);
servo1.SetPos(ConvertAngle2Pos(90),iWRITE_DATA);
delay(1000);
servo1.SetSpeed(600,iWRITE_DATA);
servo1.SetPos(ConvertAngle2Pos(150),iWRITE_DATA); 
delay(1000);
servo1.SetSpeed(400,iWRITE_DATA);
servo1.SetPos(ConvertAngle2Pos(90),iWRITE_DATA);
```

```
servo1.SetLED(OFF,iWRITE_DATA);
delay(1000);
```

```
 else if(pos=='2') // move left direction command
```

```
 servo2.SetLED(ON,iWRITE_DATA);
servo2.SetSpeed(300,iWRITE_DATA);
servo2.SetPos(ConvertAngle2Pos(90),iWRITE_DATA); //go to 90 degree position
servo2.SetLED(OFF,iWRITE_DATA);
delay(1000); 
 servo1.SetLED(ON,iWRITE_DATA);
servo1.SetSpeed(600,iWRITE_DATA);
servo1.SetPos(ConvertAngle2Pos(30),iWRITE_DATA); //go to 30 degree position
       delay(1000);
servo1.SetSpeed(400,iWRITE_DATA);
servo1.SetPos(ConvertAngle2Pos(90),iWRITE_DATA); // go to 90 degree position
delay (1000);
 servo1.SetSpeed(600,iWRITE_DATA);
servo1.SetPos(ConvertAngle2Pos(30),iWRITE_DATA); 
delay(1000); 
 servo1.SetSpeed(400,iWRITE_DATA);
servo1.SetPos(ConvertAngle2Pos(90),iWRITE_DATA)
delay (1000);
servo1.SetSpeed(600,iWRITE_DATA);
servo1.SetPos(ConvertAngle2Pos(30),iWRITE_DATA); 
delay(1000); 
 servo1.SetSpeed(400,iWRITE_DATA);
servo1.SetPos(ConvertAngle2Pos(90),iWRITE_DATA);
delay (1000);
servo1.SetSpeed(600,iWRITE_DATA);
servo1.SetPos(ConvertAngle2Pos(30),iWRITE_DATA); 
delay(1000); 
 servo1.SetSpeed(400,iWRITE_DATA);
servo1.SetPos(ConvertAngle2Pos(90),iWRITE_DATA);
delay (1000);
 servo1.SetSpeed(600,iWRITE_DATA);
servo1.SetPos(ConvertAngle2Pos(30),iWRITE_DATA);
delay(1000);
```

```
servo1.SetSpeed(400,iWRITE_DATA);
    servo1.SetPos(ConvertAngle2Pos(90),iWRITE_DATA);
    servo1.SetLED(OFF,iWRITE_DATA);
    delay(1000); 
 else if(pos=='3') // move right direction command
    servo2.SetLED(ON,iWRITE_DATA);
```

```
servo2.SetSpeed(300,iWRITE_DATA);
servo2.SetPos(ConvertAngle2Pos(90),iWRITE_DATA); //go to 90 degree position
servo2.SetLED(OFF,iWRITE_DATA); 
delay(1000);
servo1.SetLED(ON,iWRITE_DATA);
servo1.SetSpeed(600,iWRITE_DATA);
servo1.SetPos(ConvertAngle2Pos(150),iWRITE_DATA); //go to 150 degree position
       delay(1000); 
servo1.SetSpeed(400,iWRITE_DATA);
servo1.SetPos(ConvertAngle2Pos(90),iWRITE_DATA); // go to 90 degree position
delay (1000);
servo1.SetSpeed(600,iWRITE_DATA);
servo1.SetPos(ConvertAngle2Pos(150),iWRITE_DATA); 
delay(1000); 
servo1.SetSpeed(400,iWRITE_DATA);
servo1.SetPos(ConvertAngle2Pos(90),iWRITE_DATA); 
delay(1000);
 servo1.SetSpeed(600,iWRITE_DATA);
servo1.SetPos(ConvertAngle2Pos(150),iWRITE_DATA);
delay(1000); 
 servo1.SetSpeed(400,iWRITE_DATA);
servo1.SetPos(ConvertAngle2Pos(90),iWRITE_DATA);
```

```
delay(1000);
```

```
 servo1.SetSpeed(600,iWRITE_DATA);
servo1.SetPos(ConvertAngle2Pos(150),iWRITE_DATA);
delay(1000);
```

```
servo1.SetSpeed(400,iWRITE_DATA);
servo1.SetPos(ConvertAngle2Pos(90),iWRITE_DATA); 
delay(1000);
```

```
servo1.SetSpeed(600,iWRITE_DATA);
servo1.SetPos(ConvertAngle2Pos(150),iWRITE_DATA); 
delay(1000);
```

```
servo1.SetSpeed(400,iWRITE_DATA);
    servo1.SetPos(ConvertAngle2Pos(90),iWRITE_DATA); 
     servo1.SetLED(OFF,iWRITE_DATA);
     delay(1000); 
 else if(pos=='4') // move upper left direction command
     servo2.SetLED(ON,iWRITE_DATA);
    servo2.SetSpeed(300,iWRITE_DATA);
    servo2.SetPos(ConvertAngle2Pos(45),iWRITE_DATA); // go to 45 degree position
    servo2.SetLED(OFF,iWRITE_DATA); 
    delay(1000);
    servo1.SetLED(ON,iWRITE_DATA);
    servo1.SetSpeed(600,iWRITE_DATA);
    servo1.SetPos(ConvertAngle2Pos(30),iWRITE_DATA); //go to 30 degree position
    delay(1000); 
    servo1.SetSpeed(400,iWRITE_DATA);
    servo1.SetPos(ConvertAngle2Pos(90),iWRITE_DATA); // go to 90 degree position
                          delay (1000);
    servo1.SetSpeed(600,iWRITE_DATA);
    servo1.SetPos(ConvertAngle2Pos(30),iWRITE_DATA); 
    delay(1000); 
    servo1.SetSpeed(400,iWRITE_DATA);
    servo1.SetPos(ConvertAngle2Pos(90),iWRITE_DATA);
    delay(1000);
    servo1.SetSpeed(600,iWRITE_DATA);
    servo1.SetPos(ConvertAngle2Pos(30),iWRITE_DATA); 
    delay(1000); 
    servo1.SetSpeed(400,iWRITE_DATA);
    servo1.SetPos(ConvertAngle2Pos(90),iWRITE_DATA);
    delay(1000);
    servo1.SetSpeed(600,iWRITE_DATA);
    servo1.SetPos(ConvertAngle2Pos(30),iWRITE_DATA);
    delay(1000); 
    servo1.SetSpeed(400,iWRITE_DATA);
    servo1.SetPos(ConvertAngle2Pos(90),iWRITE_DATA);
    delay(1000);
    servo1.SetSpeed(600,iWRITE_DATA);
```

```
servo1.SetPos(ConvertAngle2Pos(30),iWRITE_DATA);
delay(1000);
```

```
 servo1.SetSpeed(400,iWRITE_DATA);
servo1.SetPos(ConvertAngle2Pos(90),iWRITE_DATA); 
servo1.SetLED(OFF,iWRITE_DATA);
delay(1000);
```
else if(pos=='5') // move upper right direction command

```
 servo2.SetLED(ON,iWRITE_DATA);
servo2.SetSpeed(300,iWRITE_DATA);
servo2.SetPos(ConvertAngle2Pos(135),iWRITE_DATA); //go to 135 degree position
servo2.SetLED(OFF,iWRITE_DATA);
delay(1000);
servo1.SetLED(ON,iWRITE_DATA);
servo1.SetSpeed(600,iWRITE_DATA);
servo1.SetPos(ConvertAngle2Pos(30),iWRITE_DATA); //go to 30 degree position 
                      delay(1000); 
servo1.SetSpeed(400,iWRITE_DATA);
servo1.SetPos(ConvertAngle2Pos(90),iWRITE_DATA); //go to 90 degree position
delay (1000);
 servo1.SetSpeed(600,iWRITE_DATA);
servo1.SetPos(ConvertAngle2Pos(30),iWRITE_DATA);
delay(1000); 
 servo1.SetSpeed(400,iWRITE_DATA);
servo1.SetPos(ConvertAngle2Pos(90),iWRITE_DATA); 
delay(1000);
 servo1.SetSpeed(600,iWRITE_DATA);
servo1.SetPos(ConvertAngle2Pos(30),iWRITE_DATA); 
delay(1000); 
servo1.SetSpeed(400,iWRITE_DATA);
servo1.SetPos(ConvertAngle2Pos(90),iWRITE_DATA);
delay(1000);
servo1.SetSpeed(600,iWRITE_DATA);
servo1.SetPos(ConvertAngle2Pos(30),iWRITE_DATA); 
delay(1000); 
servo1.SetSpeed(400,iWRITE_DATA);
servo1.SetPos(ConvertAngle2Pos(90),iWRITE_DATA);
delay(1000);
```

```
servo1.SetSpeed(600,iWRITE_DATA);
servo1.SetPos(ConvertAngle2Pos(30),iWRITE_DATA); 
delay(1000);
```

```
servo1.SetSpeed(400,iWRITE_DATA);
servo1.SetPos(ConvertAngle2Pos(90),iWRITE_DATA);
servo1.SetLED(OFF,iWRITE_DATA);
delay(1000);
```

```
 }
```
else if(pos=='6') // move lower left direction command

```
 servo2.SetLED(ON,iWRITE_DATA);
servo2.SetSpeed(300,iWRITE_DATA);
servo2.SetPos(ConvertAngle2Pos(45),iWRITE_DATA);
servo2.SetLED(OFF,iWRITE_DATA); 
delay(1000);
servo1.SetLED(ON,iWRITE_DATA);
servo1.SetSpeed(600,iWRITE_DATA);
servo1.SetPos(ConvertAngle2Pos(160),iWRITE_DATA); 
delay(1000);
```

```
 servo1.SetSpeed(400,iWRITE_DATA);
servo1.SetPos(ConvertAngle2Pos(90),iWRITE_DATA); 
delay (1000);
```

```
 servo1.SetSpeed(600,iWRITE_DATA);
servo1.SetPos(ConvertAngle2Pos(160),iWRITE_DATA); 
delay(1000);
```

```
servo1.SetSpeed(400,iWRITE_DATA);
servo1.SetPos(ConvertAngle2Pos(90),iWRITE_DATA); 
delay(1000);
servo1.SetSpeed(600,iWRITE_DATA);
servo1.SetPos(ConvertAngle2Pos(160),iWRITE_DATA); 
delay(1000);
```

```
servo1.SetSpeed(400,iWRITE_DATA);
servo1.SetPos(ConvertAngle2Pos(90),iWRITE_DATA);
delay(1000);
servo1.SetSpeed(600,iWRITE_DATA);
servo1.SetPos(ConvertAngle2Pos(160),iWRITE_DATA);
delay(1000);
```

```
servo1.SetSpeed(400,iWRITE_DATA);
servo1.SetPos(ConvertAngle2Pos(90),iWRITE_DATA); 
delay(1000);
```

```
servo1.SetSpeed(600,iWRITE_DATA);
servo1.SetPos(ConvertAngle2Pos(160),iWRITE_DATA); 
delay(1000);
```

```
servo1.SetSpeed(400,iWRITE_DATA);
servo1.SetPos(ConvertAngle2Pos(90),iWRITE_DATA);
servo1.SetLED(OFF,iWRITE_DATA);
delay(1000);
```

```
 }
```
else if(pos=='7') //move lower right direction command

```
 servo2.SetLED(ON,iWRITE_DATA);
servo2.SetSpeed(300,iWRITE_DATA);
servo2.SetPos(ConvertAngle2Pos(135),iWRITE_DATA);
servo2.SetLED(OFF,iWRITE_DATA); 
delay(1000);
servo1.SetLED(ON,iWRITE_DATA);
servo1.SetSpeed(600,iWRITE_DATA);
servo1.SetPos(ConvertAngle2Pos(160),iWRITE_DATA); 
delay(1000);
servo1.SetSpeed(400,iWRITE_DATA);
servo1.SetPos(ConvertAngle2Pos(90),iWRITE_DATA);
delay (1000);
 servo1.SetSpeed(600,iWRITE_DATA);
servo1.SetPos(ConvertAngle2Pos(160),iWRITE_DATA);
delay(1000);
servo1.SetSpeed(400,iWRITE_DATA);
servo1.SetPos(ConvertAngle2Pos(90),iWRITE_DATA); 
delay(1000);
servo1.SetSpeed(600,iWRITE_DATA);
servo1.SetPos(ConvertAngle2Pos(160),iWRITE_DATA); 
delay(1000); 
servo1.SetSpeed(400,iWRITE_DATA);
servo1.SetPos(ConvertAngle2Pos(90),iWRITE_DATA);
delay(1000);
servo1.SetSpeed(600,iWRITE_DATA);
servo1.SetPos(ConvertAngle2Pos(160),iWRITE_DATA);
delay(1000);
servo1.SetSpeed(400,iWRITE_DATA);
servo1.SetPos(ConvertAngle2Pos(90),iWRITE_DATA); 
delay(1000);
```

```
servo1.SetSpeed(600,iWRITE_DATA);
```

```
servo1.SetPos(ConvertAngle2Pos(160),iWRITE_DATA); 
delay(1000);
```

```
servo1.SetSpeed(400,iWRITE_DATA);
     servo1.SetPos(ConvertAngle2Pos(90),iWRITE_DATA);
     servo1.SetLED(OFF,iWRITE_DATA)
     delay(1000); 
 }
 }
```
 } }